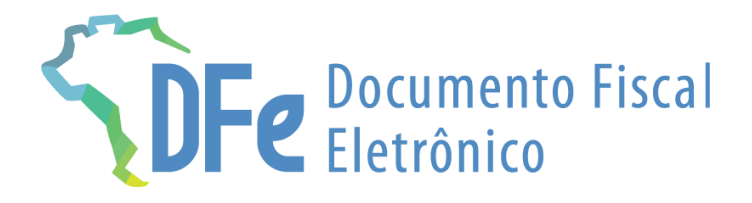

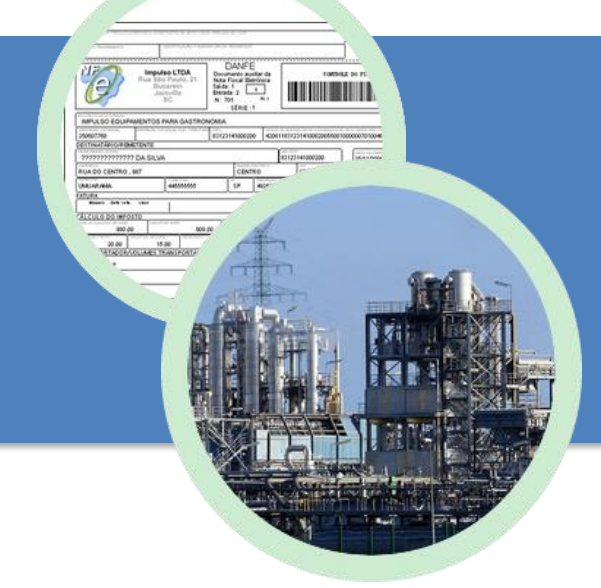

# **Manual NF-e**

**6 de dezembro de 2023**

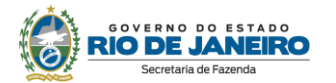

## <span id="page-1-0"></span>**ÍNDICE**

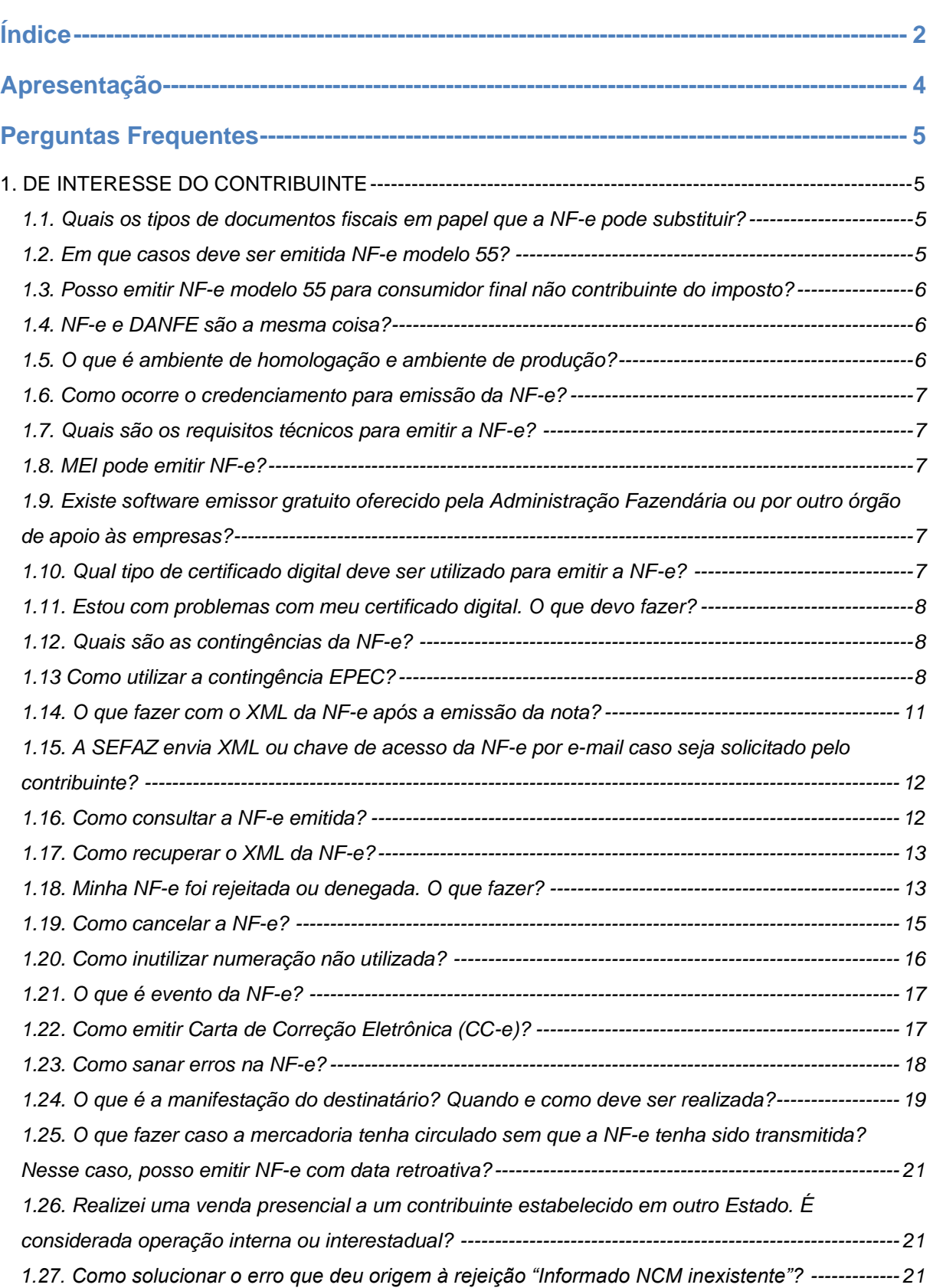

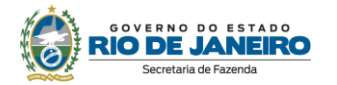

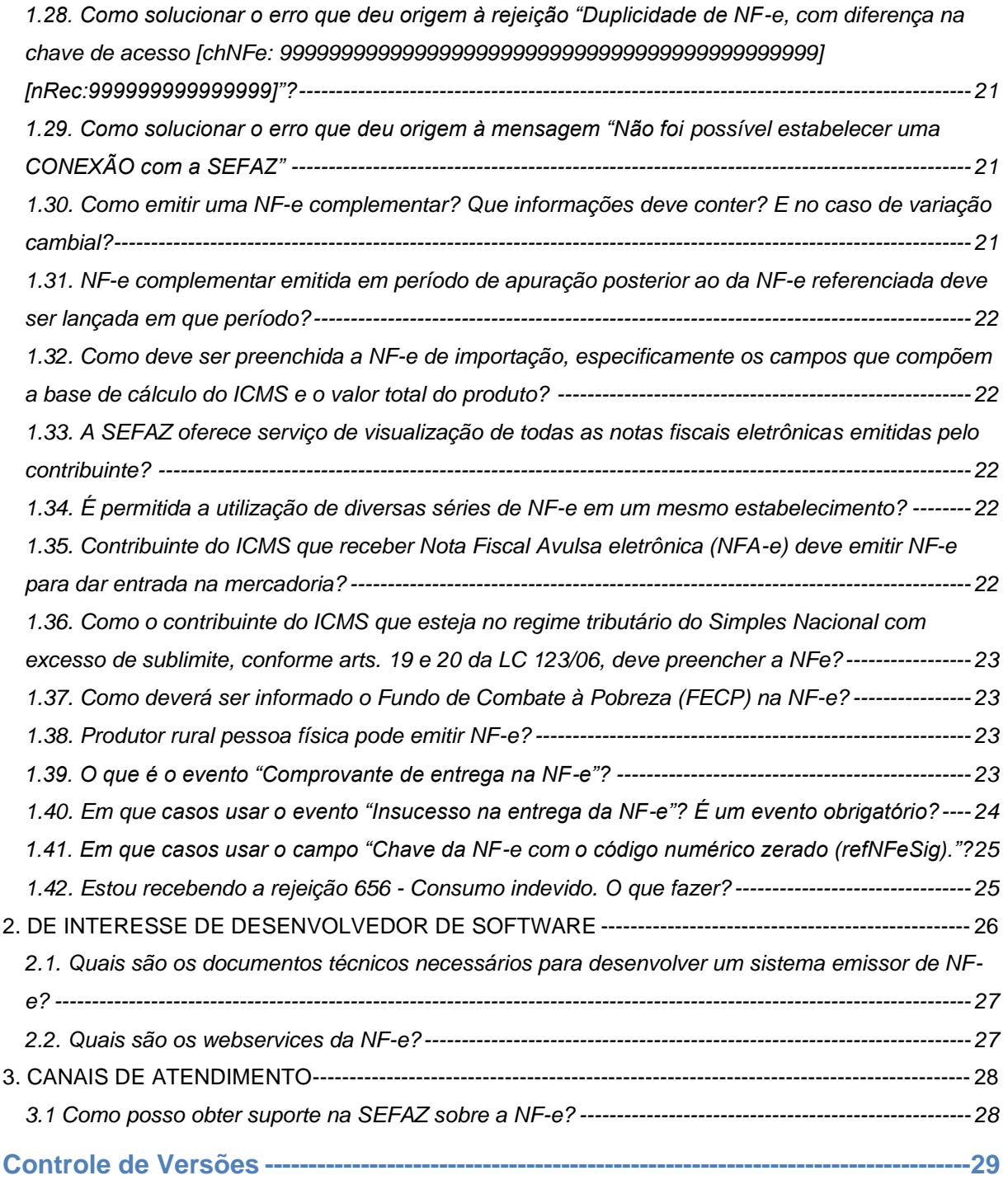

#### **IMPORTANTE**

No caso de eventuais discrepâncias entre as informações prestadas neste manual e as constantes da legislação, prevalecem, sempre, as disposições legais.

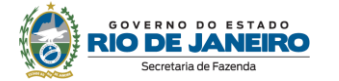

### <span id="page-3-0"></span>**APRESENTAÇÃO**

A Nota Fiscal Eletrônica (NF-e), modelo 55, é um documento de existência exclusivamente digital, emitido e armazenado eletronicamente, com o intuito de documentar uma operação de circulação de mercadorias ou de prestação de serviços inserida no campo de incidência do ICMS, cuja validade jurídica é garantida pela assinatura digital do emitente e pela Autorização de Uso pela administração tributária do domicílio do contribuinte. A NF-e substitui a Nota Fiscal, modelo 1 ou 1-A, e a Nota Fiscal de Produtor, modelo 4.

A NF-e foi implementada no RJ pelo Decreto [40.895/](https://legislacao.fazenda.rj.gov.br/wcc/?web_id=81132)07.

As seguintes normas regulamentam a matéria:

- âmbito federal:
	- Ato COTEPE 72/05;
	- Ajuste SINIEF 07/05;
- âmbito estadual:
	- Livro IX do RICMS/00 (Decreto nº 27.427/00);
	- Anexo II da Parte II da Resolução SEFAZ nº 720/14.

A documentação técnica da NF-e está disponível no [Portal Nacional da NF-e.](https://www.nfe.fazenda.gov.br/)

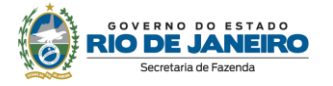

### <span id="page-4-0"></span>**PERGUNTAS FREQUENTES**

#### <span id="page-4-1"></span>**1. DE INTERESSE DO CONTRIBUINTE**

#### <span id="page-4-2"></span>**1.1. Quais os tipos de documentos fiscais em papel que a NF-e pode substituir?**

A NF-e substitui a:

- Nota Fiscal modelo 1 ou 1-A;
- Nota Fiscal de Produtor, modelo 4.

#### <span id="page-4-3"></span>**1.2. Em que casos deve ser emitida NF-e modelo 55?**

A NF-e modelo 55 é o documento hábil para documentar operações de compra e venda de mercadoria entre contribuintes. Os casos de emissão de NF-e são os seguintes (arts. 3º a 5º do Anexo I do Livro VI do RICMS/00):

- NF-e para acobertar operação de saída:
	- antes de iniciada a saída da mercadoria;
	- por ocasião do fornecimento de mercadoria pelo prestador de serviço de qualquer natureza, quando houver incidência do ICMS indicada em lei complementar;
	- antes da tradição real ou simbólica da mercadoria;
	- na transmissão da propriedade de mercadoria, quando essa não transitar pelo estabelecimento transmitente;
	- no caso de mercadoria cuja unidade não possa ser transportada de uma só vez, desde que o imposto deva incidir sobre o todo;
	- em outras hipóteses previstas na legislação tributária.
- NF-e complementar: emitida para acrescentar dados e valores antes não informados no documento fiscal original:
	- no reajustamento de preço, em virtude de contrato escrito de que decorra acréscimo do valor da mercadoria;
	- na regularização, em virtude de diferença de preço ou de quantidade de mercadoria;
	- para lançamento do imposto não pago na época própria, em virtude de erro de cálculo ou de classificação fiscal.
- NF-e de ajuste: destinada a escriturar valores que não correspondam a uma efetiva operação ou prestação:
	- para efetivação de transferência de crédito;
	- em outras hipóteses previstas na legislação tributária.
- NF-e para acobertar operação de entrada de mercadoria:
	- acobertada por Nota Fiscal Avulsa Eletrônica (NFA-e);
	- em retorno de exposição ou feira para a qual tenha sido remetida, devendo ser acompanhada, obrigatoriamente, da Nota Fiscal originária ou do DANFE;
	- em retorno de remessa feita para venda fora do estabelecimento, inclusive por meio de veículos;
	- estrangeira, importada diretamente, bem como arrematada em leilão ou adquirida em concorrência promovida pelo poder público;
	- em face de sua devolução ou troca por outra de espécie diferente, quando efetuada por pessoa física ou jurídica não obrigada à emissão de documento fiscal;
	- em retorno, nos casos de sua não entrega ao destinatário;
	- destinada a uso, consumo ou integração ao ativo imobilizado ou a emprego em objeto alheio à atividade do estabelecimento, de mercadoria adquirida para comercialização, industrialização, produção, geração ou extração;
	- em outras hipóteses previstas na legislação tributária.

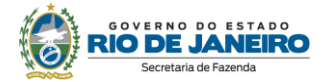

#### <span id="page-5-0"></span>**1.3. Posso emitir NF-e modelo 55 para consumidor final não contribuinte do imposto?**

Cada operação deve ser acobertada pelo documento fiscal próprio. A NF-e, modelo 55, é o documento hábil para documentar operações de compra e venda de mercadoria entre contribuintes. Vendas no varejo, presenciais ou para entrega em domicilio dentro do Estado do Rio de Janeiro, destinadas a consumidor final, devem ser acobertadas por NFC-e modelo 65 (art. 49, § 4º, do Anexo I do Livro VI do RICMS/00). No entanto, há exceções. O art. 2º do Anexo I do Livro VI do RICMS/00 exige a emissão de NF-e modelo 55 em:

- operações destinadas à Administração Pública direta ou indireta, inclusive empresa pública e sociedade de economia mista, de qualquer dos Poderes da União, dos Estados, do Distrito Federal e dos Municípios;
- operações com destinatário localizado em unidade da Federação diferente daquela do emitente;
- operações de comércio exterior;
- operações com veículo sujeito a licenciamento por órgão oficial e seus acessórios relativos à operação;
- operações com armas, munições e explosivos;
- operações com valor igual ou superior a R\$ 200.000,00;
- outras hipóteses previstas na legislação tributária.

Além disso, há casos nos quais o contribuinte tem a faculdade de escolher entre emitir NF-e modelo 55 ou NFC-e modelo 65 (art. 49, § 4º, do Anexo I do Livro VI do RICMS/00).São elas:

- operações com pessoa jurídica não contribuinte;
- operações realizadas por estabelecimentos industriais destinadas a consumidores finais;
- prestações de serviço de conserto ou reparo com fornecimento de peças em que haja emissão de NF-e para registro da entrada e saída de bem do ativo imobilizado ou mercadoria pertencente a terceiros, tais como as realizadas por oficinas de conserto de veículos, eletrônicos e eletrodomésticos.

A faculdade acima é de emitir um OU outro documento, não os dois de forma conjugada.

**ATENÇÃO!** Uma operação destinada a não contribuinte é considerada interestadual quando a entrega da mercadoria for feita em outra unidade federada pelo estabelecimento remetente ou por sua conta e ordem.

#### <span id="page-5-1"></span>**1.4. NF-e e DANFE são a mesma coisa?**

Não.

A NF-e é o documento fiscal propriamente dito, com validade jurídica e existência exclusivamente digital (arquivo XML).

O DANFE (Documento Auxiliar da NF-e) é apenas uma representação gráfica da NF-e, destinado à impressão em papel, que tem como únicas funções:

- acompanhar o trânsito das mercadorias acobertado por NF-e;
- facilitar a consulta da NF-e.

O leiaute do DANFE deverá observar as especificações técnicas definidas no [Manual de Orientação](http://www.nfe.fazenda.gov.br/portal/exibirArquivo.aspx?conteudo=URCYvjVMIzI=)  [do Contribuinte](http://www.nfe.fazenda.gov.br/portal/exibirArquivo.aspx?conteudo=URCYvjVMIzI=) disponível no [Portal Nacional](http://www.nfe.fazenda.gov.br/portal/listaConteudo.aspx?tipoConteudo=33ol5hhSYZk=) da NF-e.

Ressaltamos que, de acordo com o art. 14 do Anexo I do Livro VI do RICMS/00, o DANFE poderá ser impresso em tamanho inferior ao A4 (210 X 297 mm), caso em que será denominado "DANFE Simplificado", observadas as definições constantes do Manual de Orientação do Contribuinte, nas seguintes hipóteses:

I - venda ocorrida fora do estabelecimento;

II - estabelecimentos varejistas, nas hipóteses a que se referem os incisos do § 4.º do art. 49 deste Anexo.

#### <span id="page-5-2"></span>**1.5. O que é ambiente de homologação e ambiente de produção?**

O ambiente de homologação é específico para realização de testes. As notas emitidas em ambiente de teste não possuem validade jurídica.

O ambiente de produção é o utilizado para a emissão de NF-e com efeitos jurídicos e fiscais.

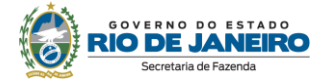

#### <span id="page-6-0"></span>**1.6. Como ocorre o credenciamento para emissão da NF-e?**

O credenciamento no ambiente de produção ocorre automaticamente para todos os contribuintes com inscrição estadual na condição de habilitada ou paralisada, independentemente de qualquer requerimento à SEFAZ.

Convém mencionar que a inscrição de substituto tributário existe somente para que o contribuinte efetue o recolhimento do imposto em uma única guia e não a cada operação. O contribuinte com inscrição de substituto tributário não será credenciado para emissão de nenhum documento fiscal.

Para consultar o status do seu credenciamento acesse<https://portal.fazenda.rj.gov.br/dfe/> > Serviços eletrônicos > Consulta de contribuintes credenciados.

#### **Descredenciamento Automático**

Haverá o descredenciamento imediato do contribuinte, no ambiente de produção, quando a sua situação cadastral for, por qualquer motivo, diferente de habilitada ou paralisada.

Sua situação cadastral pode ser consultadas na Consulta Comprovante de Inscrição e Situação [Cadastral \(CISC\)](http://www4.fazenda.rj.gov.br/sincad-web/index.jsf) no Portal do Cadastro [\(https://portal.fazenda.rj.gov.br/cadastro/\)](https://portal.fazenda.rj.gov.br/cadastro/)

**Como restabelecer o credenciamento:** nesses casos, o credenciamento será restabelecido automaticamente somente após sanadas as causas que motivaram o descredenciamento. Para saber o motivo que levou sua inscrição a estar diferente de habilitada, o contribuinte deverá acessar:

- o sistema DeC [\(https://portal.fazenda.rj.gov.br/dec/\)](https://portal.fazenda.rj.gov.br/dec/) caixa postal do contribuinte- ou;
- o Portal do Cadastro [\(https://portal.fazenda.rj.gov.br/cadastro/\)](https://portal.fazenda.rj.gov.br/cadastro/)) -> Serviços Eletronicos de Cadastro-> [Reativação,](https://portal.fazenda.rj.gov.br/cadastro/reativacao/) nesse caso, se ainda estiver pendente, o sistema não concederá a reativação e aparecerá o motivo.

Somente após a regularização da IE [\(Reativação\)](https://portal.fazenda.rj.gov.br/cadastro/reativacao/), o contribuinte é novamente credenciado para emitir documento fiscal. Em caso de dúvida, o contribuinte deverá preencher o formulário em Site da SEFAZ RJ [\(https://portal.fazenda.rj.gov.br\)](https://portal.fazenda.rj.gov.br/)-> Canais de Atendimento -> Fale Conosco -> Dúvidas Operacionais/Sistemas -> Cadastro -> Atendimento

#### <span id="page-6-1"></span>**1.7. Quais são os requisitos técnicos para emitir a NF-e?**

- Estar com a inscrição estadual habilitada;
- Desenvolver ou adquirir um software emissor de NF-e;
- Possuir certificado digital no padrão ICP-Brasil, contendo o número do CNPJ de qualquer um dos estabelecimentos do contribuinte;
- Estar credenciado para emissão de NF-e na SEFAZ (permissão para emissão).

#### <span id="page-6-2"></span>**1.8. MEI pode emitir NF-e?**

Sim. O Microempreendedor Individual (MEI) inscrito no CAD-ICMS pode emitir NF-e. Ressalta-se que também existe a possibilidade de emissão da Nota Fiscal Avulsa Eletrônica (NFA-e). Para informações sobre NFA-e, consulte o Manual da NFA-e.

#### <span id="page-6-3"></span>**1.9. Existe software emissor gratuito oferecido pela Administração Fazendária ou por outro órgão de apoio às empresas?**

Não. Foram encerrados os serviços de download do emissor gratuito da NF-e, administrado primeiramente pelo Fisco, e posteriormente pelo SEBRAE.

As empresas que utilizam emissores gratuitos devem migrar para alguma outra solução de emissão disponível no mercado.

#### <span id="page-6-4"></span>**1.10. Qual tipo de certificado digital deve ser utilizado para emitir a NF-e?**

O certificado digital utilizado para assinar e transmitir a NF-e deve ser emitido por Autoridade Certificadora credenciada pela Infraestrutura de Chaves Públicas Brasileira – ICP-Brasil, e conter o CNPJ de qualquer um dos estabelecimentos da empresa contribuinte, podendo ser dos seguintes tipos:

• A1: é gerado e armazenado em seu computador pessoal, dispensando o uso de cartões inteligentes ou tokens;

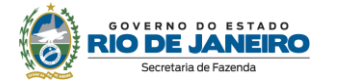

• A3: é emitido em uma mídia criptográfica: HSM, cartão inteligente ou token.

O tipo de certificado digital a ser escolhido depende do sistema emissor em que será utilizado. Informese com o responsável pelo seu aplicativo ou consulte a devida documentação para verificar se há alguma restrição para uso do tipo A1 ou A3.

#### <span id="page-7-0"></span>**1.11. Estou com problemas com meu certificado digital. O que devo fazer?**

Em caso de problemas com certificado digital, clique em ["Problemas com certificado? Saiba o que](https://portal.fazenda.rj.gov.br/dfe/problemas-com-certificado-digital/)  [fazer"](https://portal.fazenda.rj.gov.br/dfe/problemas-com-certificado-digital/) no Portal DFe [\(https://portal.fazenda.rj.gov.br/dfe/\)](https://portal.fazenda.rj.gov.br/dfe/)

#### <span id="page-7-1"></span>**1.12. Quais são as contingências da NF-e?**

Em casos que impossibilitem a emissão da NF-e na modalidade normal, como falhas de acesso à internet ou comprometimento da disponibilidade dos serviços, o contribuinte deverá utilizar uma das seguintes modalidades de emissão do documento em contingência:

- **FS-DA – Contingência com uso do Formulário de Segurança para impressão de Documento Auxiliar da NF-e (DANFE)**: É a alternativa mais simples para a situação em que exista algum impedimento para obtenção da autorização de uso da NF-e. Neste caso, o emissor pode optar pela emissão da NF-e em contingência, com a impressão do DANFE em Formulário de Segurança. O envio das NF-e emitidas nesta situação para a SEFAZ deverá ser realizado assim que cessarem os problemas técnicos que impediam a sua transmissão;
- **EPEC – Evento Prévio de Emissão em Contingência**: É alternativa de emissão de NF-e em contingência com o registro prévio do resumo da NF-e emitida. Esse registro prévio permite a impressão do DANFE em papel comum. A validade do DANFE está condicionada à posterior transmissão da NF-e para a SEFAZ.

Nessa modalidade, é gerado um arquivo pequeno, com melhores condições de transmissão, em função de possível problema de largura de banda e outras restrições na transmissão.

• **SVC – Sefaz Virtual de Contingência:** É alternativa de emissão de NF-e em contingência com transmissão da NF-e para a Sefaz Virtual de Contingência do Ambiente Nacional (SVC-AN). Nesta modalidade de contingência, o DANFE pode ser impresso em papel comum e não há necessidade de transmissão da NF-e para a SEFAZ de origem quando cessarem os problemas técnicos que impediam a transmissão. A utilização da SVC depende de ativação da SEFAZ, o que significa dizer que a SVC só entra em operação quando a SEFAZ estiver com problemas técnicos que impossibilitam a recepção da NF-e. A SVC é ativada somente quando ocorre parada programada ou corretiva do sistema autorizador, sendo tal fato divulgado no Portal Nacional da NF-e.

Mais informações sobre contingência poderão ser encontradas no [Manual de Orientação do](http://www.nfe.fazenda.gov.br/portal/exibirArquivo.aspx?conteudo=URCYvjVMIzI=)  [Contribuinte](http://www.nfe.fazenda.gov.br/portal/exibirArquivo.aspx?conteudo=URCYvjVMIzI=) disponibilizado no [Portal Nacional da NF-e.](http://www.nfe.fazenda.gov.br/portal/principal.aspx)

#### <span id="page-7-2"></span>**1.13 Como utilizar a contingência EPEC?**

O EPEC permite à empresa solicitar o registro do "Evento Prévio de Emissão em Contingência", anteriormente à emissão do documento em si, com um leiaute mínimo de informações. O EPEC deve ser enviado para o Ambiente Nacional (AN), utilizando-se o *Web Service* de Eventos genérico, criado para este fim. A emissão do EPEC poderá ser adotada por qualquer emissor que esteja impossibilitado de transmissão e/ou recepção das autorizações de uso de suas NF-e.

#### **Passo a Passo**

#### **1 - Emissão do EPEC:**

- 1) Gerar a NF-e com "tpEmis = 4", mantendo também a informação do motivo de entrada em contingência com data e hora do início da contingência, com número diferente de qualquer NF-e que tenha sido transmitida com outro "tpEmis";
- 2) Gerar o arquivo XML do EPEC com as informações constantes do leiaute, em especial:
	- Chave de Acesso;

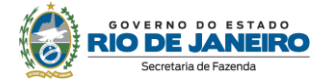

- UF e CNPJ ou CPF do destinatário;
- Valor Total da NF-e,
- Valor Total do ICMS; se operação tributada;
- Valor Total do ICMS-ST; se operação sujeita ao regime de ST;
- 3) Assinar o arquivo com o certificado digital do emitente;
- 4) Enviar o arquivo XML do EPEC para o Web Service de Registro de Eventos do AN (*O endereço do Web Service de Eventos do Ambiente Nacional está publicado no [Portal](https://www.nfe.fazenda.gov.br/)  [Nacional da NF-e\)](https://www.nfe.fazenda.gov.br/).*
- 5) Imprimir o DANFE.

#### **- Impressão do DANFE na utilização do EPEC:**

A impressão do DANFE da NF-e que consta do EPEC será feita em papel comum, nele consignando-se a expressão "DANFE impresso em contingência - DPEC regularmente recebida pela Receita Federal do Brasil".

Deverá ser impresso no DANFE o número do Protocolo de Autorização do Evento de EPEC, além do motivo e a hora da entrada em contingência.

O DANFE deverá ser impresso em duas vias: uma para acompanhar o trânsito da mercadoria e ser entregue ao destinatário, outra para ficar em poder do emitente. Essas vias deverão ser mantidas em arquivo durante o prazo estabelecido na legislação tributária para a guarda de documentos fiscais.

#### **2 - Transmissão após sanados os problemas técnicos**

Após a cessação dos problemas técnicos que impediam a transmissão do documento, a NF-e que deu origem à necessidade de uso da Contingência Eletrônica "EPEC" deverá ser transmitida para a SEFAZ de origem, observado o prazo limite de transmissão estabelecida na legislação (168 horas - 7 dias, conforme definido no Ato COTEPE 33/08), bem como outros procedimentos constantes na legislação caso ocorra rejeição na autorização de uso.

A Chave de Acesso desta NF-e é exatamente a mesma Chave de Acesso do EPEC autorizado anteriormente.

Lembramos que os campos abaixo relacionados, a serem preenchidos na NF-e, deverão ser idênticos aos que constam da EPEC:

- Tipo de emissão (tpEmis = 4)
- IE do Emitente
- Data de Emissão
- Tipo de Nota Fiscal (entrada/saída)
- UF do Destinatário
- Identificação do Destinatário (CNPJ/CPF/idEstrangeiro)
- IE do Destinatário
- Dados de Valor (Total, ICMS e ICMS-ST)

#### **ATENÇÃO! Bloqueio no ambiente EPEC**

O contribuinte é obrigado a conciliar os documentos em até 168 horas (7 dias), contado do envio do EPEC. Vencido esse prazo sem que a conciliação tenha sido feita, o ambiente de contingência do EPEC será bloqueado.

Sendo assim, o emitente não conseguirá obter autorização de novas EPEC enquanto não regularizar a situação dos "EPEC Pendentes de Conciliação".

#### **- Procedimentos para desbloqueio do ambiente de contingência EPEC**

O desbloqueio ocorrerá quando o contribuinte fizer a conciliação da EPEC pendente, emitindo a respectiva NF-e. Lembramos que os campos abaixo relacionados, a serem preenchidos na NF-e, deverão ser idênticos aos que constam da EPEC:

- Tipo de emissão (tpEmis = 4)
- IE do Emitente

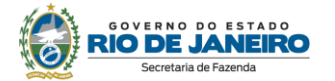

- Data de Emissão
- Tipo de Nota Fiscal (entrada/saída)
- UF do Destinatário
- Identificação do Destinatário (CNPJ/CPF/idEstrangeiro)
- IE do Destinatário
- Dados de Valor (Total, ICMS e ICMS-ST)

#### - **Problemas que podem ocorrer:**

#### 1. Autorização Simultânea: EPEC e NF-e

A situação ocorre quando o estabelecimento emitente autoriza simultaneamente, ou com um pequeno atraso, os documentos de:

- EPEC: Autorizado no Ambiente Nacional;
- NF-e: Autorizada na SEFAZ Autorizadora, com a mesma chave natural do EPEC, mas com o tipo de emissão diferente de 4-EPEC.

Ocorrida essa situação, o estabelecimento não conseguirá autorizar uma NF-e com uma chave de acesso idêntica à chave de acesso do EPEC, ou seja, não conseguirá fazer a conciliação, e, consequentemente, decorrido o prazo de 168 horas, terá o ambiente de contingência EPEC bloqueado.

Neste caso, somente a SEFAZ/RJ poderá remover as pendências e desbloquear o ambiente EPEC. Para isso, o contribuinte deverá preencher o formulário em Site da SEFAZ RJ [\(https://portal.fazenda.rj.gov.br\)](https://portal.fazenda.rj.gov.br/)-> Canais de Atendimento -> Fale Conosco -> Dúvidas Operacionais/Sistemas -> DFe -> Atendimento informando a chave de acesso da EPEC pendente de conciliação e a chave de acesso da NF-e com autorização simultânea.

Ressaltamos a necessidade de o emitente rever seus processos internos, evitando ocorrências deste tipo.

#### 2. Autorização Simultânea: EPEC e Inutilização de Numeração

Neste caso, a empresa emitente autoriza simultaneamente, ou com um pequeno atraso, os documentos de:

- EPEC: Autorizado no Ambiente Nacional;
- Pedido de Inutilização de Numeração: autorizada na SEFAZ Autorizadora com a mesma chave natural do EPEC.

Ocorrida essa situação, o estabelecimento não conseguirá autorizar uma NF-e com uma chave de acesso idêntica à chave de acesso do EPEC, ou seja, não conseguirá fazer a conciliação, e, consequentemente, decorrido o prazo de 168 horas, terá o ambiente de contingência EPEC bloqueado.

Neste caso, somente a SEFAZ/RJ poderá remover as pendências e desbloquear o ambiente EPEC. Para isso, o contribuinte deverá preencher o formulário no site da SEFAZ RJ [\(https://portal.fazenda.rj.gov.br\)](https://portal.fazenda.rj.gov.br/)-> Canais de Atendimento -> Fale Conosco -> Dúvidas Operacionais/Sistemas -> DFe -> Atendimento informando a chave de acesso da EPEC pendente de conciliação.

Ressaltamos a necessidade de o emitente rever seus processos internos, evitando ocorrências deste tipo.

#### **- Principais rejeições que podem ocorrer:**

Rejeição 142: Ambiente de Contingência EPEC bloqueado para o emitente.

Solução: Emitir a NF-e para o EPEC pendente de conciliação. Caso não seja possível realizar a conciliação, envie formulário no site da SEFAZ RJ [\(https://portal.fazenda.rj.gov.br\)](https://portal.fazenda.rj.gov.br/)-> Canais de Atendimento -> Fale Conosco -> Dúvidas Operacionais/Sistemas -> DFe -> Atendimento informando a chave de acesso da EPEC pendente de conciliação.

Rejeição 467: Dados da NF-e divergentes do EPEC.

Solução: Confira os campos abaixo relacionados preenchidos na NF-e, que deverão ser idênticos ao da EPEC:

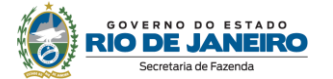

- Tipo de emissão (tpEmis = 4)
- IE do Emitente
- Data de Emissão
- Tipo de Nota Fiscal (entrada/saída)
- UF do Destinatário
- Identificação do Destinatário (CNPJ/CPF/idEstrangeiro)
- IE do Destinatário
- Dados de Valor (Total, ICMS e ICMS-ST)

Rejeição 468: NF-e com Tipo Emissão = 4, sem EPEC correspondente.

Solução: Não existe EPEC emitida para esta NF-e. Portanto, confira o campo "tipo de emissão" indicado no documento que está tentando emitir. A informação do campo deve ser diferente de "4".

Rejeição 485: Duplicidade de numeração do EPEC (Modelo, CNPJ, Série e Número). Solução: Verificar se já existe EPEC para a numeração da NF-e.

Rejeição 661: NF-e já existente para o número do EPEC informado. Solução: Verificar se já há NF-e existente para o número do EPEC informado.

Rejeição 662: Numeração do EPEC está inutilizada na Base de Dados da SEFAZ. Solução: Verificar se a numeração do EPEC está inutilizada na Base de Dados da SEFAZ.

Rejeição 691: Chave de Acesso da NF-e diverge da Chave de Acesso do EPEC.

Solução: Gerar o arquivo XML do EPEC com as seguintes informações da NF-e:

- UF, CNPJ e Inscrição Estadual do emitente;
- Chave de Acesso;
- UF e CNPJ ou CPF do destinatário;
- Valor Total da NF-e, Valor Total do ICMS e Valor Total do ICMS-ST;
- Outras informações constantes no leiaute.

Verifique na Nota Técnica 2014.001, a partir da página 19, a tabela de códigos de erros e descrições de mensagens de erros.

#### <span id="page-10-0"></span>**1.14. O que fazer com o XML da NF-e após a emissão da nota?**

A cláusula décima do Ajuste SINIEF 07/05 determina:

"*O emitente deverá manter a NF-e em arquivo digital, sob sua guarda e responsabilidade, pelo prazo estabelecido na legislação tributária, mesmo que fora da empresa, devendo ser disponibilizado para a Administração Tributária quando solicitado".*

Sendo assim, ao emitir sua NF-e, exporte-a para disponibilizar o arquivo a seu destinatário e a mantenha para apresentação ao Fisco, quando solicitado. Os XMLs devem ser guardados até que transcorra o prazo decadencial. O contribuinte que não mantém backup atualizado dos arquivos XML (em local seguro) e não exporta suas NF-e imediatamente após a autorização de uso (e as mantém em local seguro) assume o risco de perder todas as suas informações.

Além disso, o emitente tem a obrigação de encaminhar e disponibilizar o download do XML da NF-e ao destinatário da mercadoria e ao transportador contratado, conforme previsto no § 7º da cláusula sétima do mesmo Ajuste.

Lembramos que o destinatário da NF-e também tem a obrigação de manter os XMLs das NF-e destinadas à sua empresa, sob sua guarda e responsabilidade, até que transcorra o prazo decadencial, conforme determina o § 2º da cláusula décima do Ajuste SINIEF 07/05.

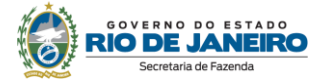

#### <span id="page-11-0"></span>**1.15. A SEFAZ envia XML ou chave de acesso da NF-e por e-mail caso seja solicitado pelo contribuinte?**

A SEFAZ não presta esse tipo de suporte (envio de XML ou chave de acesso ou disponibilização de relatório de emissões por período), tendo em vista a obrigação do contribuinte emitente de exportar a NF-e para disponibilizar o arquivo a seu destinatário e de manter o arquivo XML para apresentação ao Fisco, quando solicitado.

Caso tenha perdido o arquivo XML, o contribuinte pode recuperá-lo no Portal da SEFAZ (veja a pergunta ["1.17. Como recuperar o XML da NF-e"](#page-12-0).

#### <span id="page-11-1"></span>**1.16. Como consultar a NF-e emitida?**

A NF-e emitida que se encontrar em situação de autorizada, cancelada ou denegada pode ser consultada, informando-se sua chave de acesso no:

- Âmbito Estadual:
- 1. Através do link "Consulta e recuperação de arquivo com chave de acesso NF-e, NFC-e, CT-e, CT-e OS, NF3e, BP-e, MDF-e" disponível no [Portal DFe](https://portal.fazenda.rj.gov.br/dfe/) (https://portal.fazenda.rj.gov.br/dfe/).
- Ambiente Nacional e na SVRS (deve ser usado de forma subsdiária):
	- [Consulta no Portal Nacional da NF-e](http://www.nfe.fazenda.gov.br/portal/consulta.aspx?tipoConsulta=completa&tipoConteudo=XbSeqxE8pl8=)
	- [Consulta na SVRS](https://dfe-portal.svrs.rs.gov.br/Nfe) -> Consulta pública

A cláusula décima quinta do Ajuste SINIEF 7/05 disciplina os casos em que será disponibilizada a consulta completa ou resumida:

*Cláusula décima quinta Após a concessão de Autorização de Uso da NF-e, de que trata a cláusula sétima, a administração tributária da unidade federada do emitente disponibilizará consulta relativa à NF-e.*

#### *(...)*

*§ 5º A disponibilização completa dos campos exibidos na consulta de que trata o caput desta cláusula será por meio de acesso restrito e vinculada à relação do consulente com a operação descrita na NF-e consultada, nos termos do MOC.*

*§ 6º A relação do consulente com a operação descrita na NF-e consultada a que se refere o § 5º desta cláusula deve ser identificada por meio de certificado digital ou de acesso identificado do consulente ao portal da administração tributária da unidade federada correspondente ou ao ambiente nacional disponibilizado pela RFB.*

*§ 7°As restrições previstas nos §§ 5º e 6º desta cláusula não se aplicam nas operações:*

*I - que tenham como emitente ou destinatário a União, Estados, Distrito Federal e Municípios, bem como suas fundações e autarquias, quando as consultas forem realizadas no Portal Nacional da NF-e;*

*II - em que o destinatário das mercadorias for pessoa física ou pessoa jurídica não contribuinte do ICMS.*

Ou seja: caso a NF-e tenha como destinatário:

- contribuinte do ICMS: a consulta completa, individualmente realizada através da Internet no [Portal DFe,](https://portal.fazenda.rj.gov.br/dfe/) [Consulta no Portal Nacional da NF-e](http://www.nfe.fazenda.gov.br/portal/consulta.aspx?tipoConsulta=completa&tipoConteudo=XbSeqxE8pl8=) e [Consulta na SVRS,](https://dfe-portal.svrs.rs.gov.br/Nfe) retornará todo o conteúdo da NF-e, apenas aos participantes da operação comercial descritos NF-e, ou seja ao emitente, destinatário, transportador e terceiros citados no XML da NF-e (informado na tag autXML), por meio do acesso identificado do consulente ao portal com certificado digital. Caso contrário, será disponibilizada apenas a consulta resumida.
- não contribuinte do ICMS, União, Estados, Distrito Federal e Municípios, bem como suas fundações e autarquias: será disponibilizada a consulta completa, independentemente do consulente ser participante da operação comercial

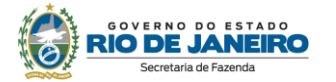

Ao longo dos anos algumas aplicações fizeram o uso do serviço de consulta da Administração tributária para mineração de dados e venda de informações. Esse uso, além de indevido, gera uma sobrecarga no sistema e compromete a disponibilidade do serviço para os demais usuários. Como uma forma de garantir que a consulta será feita de forma individual, ou seja, para evitar uso de robôs em *looping* acessando a aplicação com uma frequência maior do que a esperada, a SVRS e o Ambiente Nacional usam as ferramentas de *recaptcha*, login do gov.br e cota de consultas e bloqueio no endereço de IP. A SEFAZ-RJ também faz uso do de *recaptcha* e cota de consultas e bloqueio no endereço de IP

#### <span id="page-12-0"></span>**1.17. Como recuperar o XML da NF-e?**

Caso a empresa tenha perdido os XML das NF-e emitidas, a SEFAZ disponibiliza a recuperação em lote no sistema Fisco Fácil. Entre no Portal do Fisco Fácil [\(https://portal.fazenda.rj.gov.br/fisco-facil/\)](https://portal.fazenda.rj.gov.br/fisco-facil/) > [Manual do Fisco Fácil.](https://portal.fazenda.rj.gov.br/fisco-facil/wp-content/uploads/sites/28/2023/09/manual-Fisco-Facil-versao11.pdf) Busque o item "Extração de documentos Fiscais". Dúvidas sobre a recuperação devem ser enviadas para [Central de Ajuda.](https://atendimentodigitalrj.fazenda.rj.gov.br/pages/possoAjudar.faces?servicoId=75)

Por fim, a recuperação do XML também pode ser feita através do [Portal DFe](https://portal.fazenda.rj.gov.br/dfe/) (https://portal.fazenda.rj.gov.br/dfe/) da SEFAZ RJ, documento a documento.

#### <span id="page-12-1"></span>**1.18. Minha NF-e foi rejeitada ou denegada. O que fazer?**

Quando se transmite com sucesso uma NF-e para a SEFAZ, isso significa apenas que a SEFAZ recebeu a NF-e enviada pelo contribuinte e assim poderá analisá-la. Ou seja, uma vez recebida a NFe (XML) pela SEFAZ, a validação da NF-e poderá resultar em:

- Autorização de uso;
- Rejeição;
- Denegação de uso.

#### **- Autorização**

A Autorização de uso ocorre quando a NF-e satisfaz todas as regras de validação. Sendo assim, a NFe passa a ficar armazenada no Banco de Dados da SEFAZ;

#### **- Rejeição**

A Rejeição ocorre quando a NF-e não satisfaz alguma regra de validação necessária para sua autorização. Neste caso, a NF-e será descartada**,** não sendo armazenada no Banco de Dados, podendo ser corrigida e novamente transmitida com a mesma numeração e série;

Em caso de rejeição da NF-e, será necessário verificar o motivo que levou à rejeição da nota, para que o problema possa ser sanado à luz das regras de validação definidas pelo [Manual de Orientação do](http://www.nfe.fazenda.gov.br/portal/exibirArquivo.aspx?conteudo=URCYvjVMIzI=)  [Contribuinte](http://www.nfe.fazenda.gov.br/portal/exibirArquivo.aspx?conteudo=URCYvjVMIzI=) e pelas [Notas Técnicas,](http://www.nfe.fazenda.gov.br/portal/listaConteudo.aspx?tipoConteudo=tW+YMyk/50s=) ambos disponibilizados no [Portal Nacional da NF-e.](http://www.nfe.fazenda.gov.br/portal/principal.aspx)

#### **- Denegação**

A Denegação de uso ocorre quando a NF-e satisfaz todas as regras de validação necessárias para sua autorização, porém o contribuinte emitente ou destinatário se encontra em situação de irregularidade fiscal.

De acordo com o art. 9º, II, do Anexo I do Livro VI do RICMS/00, a NF-e será denegada em virtude de:

a) irregularidade fiscal do emitente;

b) irregularidade fiscal do destinatário, contribuinte do ICMS.

Considera-se em situação irregular o emitente do documento fiscal ou o destinatário das mercadorias, quando impedido de praticar operações na condição de contribuinte do ICMS (art. 112 do Anexo I da Parte II da Resolução SEFAZ nº 720/14). As notas são denegadas quando o par IE, CNPJ informado na NFe está com as seguintes situações no Cadastro do RJ: (tanto para emitente quanto para destinatário): Pendente, suspensa, baixada, impedida, cancelada, inutilizada e bloqueada.

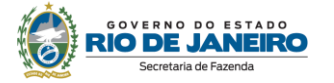

Nessa situação, a NF-e será armazenada no Banco de Dados da SEFAZ com status de "denegada", não sendo válida para acobertar nenhuma operação e nem sendo mais possível utilizar a sua numeração e série para emissão de outra NF-e.

Uma NF-e denegada **não** pode ser cancelada.

#### **Procedimentos de regularização:**

#### **a) Quando a NF-e for denegada em face de irregularidade fiscal do emitente:**

Ocorrerá quando a sua situação cadastral for, por qualquer motivo, diferente de habilitada ou paralisada. Inscrições suspensas (em processo de baixa) e baixadas também não estão aptas a emitir NF-e.

Haverá o descredenciamento imediato do contribuinte, no ambiente de produção, quando a sua situação cadastral for, por qualquer motivo, diferente de habilitada ou paralisada.

Sua situação cadastral pode ser consultadas na [Consulta Comprovante de Inscrição e Situação](http://www4.fazenda.rj.gov.br/sincad-web/index.jsf)  [Cadastral \(CISC\)](http://www4.fazenda.rj.gov.br/sincad-web/index.jsf) no Portal do Cadastro [\(https://portal.fazenda.rj.gov.br/cadastro/\)](https://portal.fazenda.rj.gov.br/cadastro/)

**Como restabelecer o credenciamento:** nesses casos, o credenciamento será restabelecido automaticamente somente após sanadas as causas que motivaram o descredenciamento. Para saber o motivo que levou sua inscrição a estar diferente de habilitada, o contribuinte deverá acessar:

- o sistema DeC [\(https://portal.fazenda.rj.gov.br/dec/\)](https://portal.fazenda.rj.gov.br/dec/) caixa postal do contribuinte- ou;
- o Portal do Cadastro [\(https://portal.fazenda.rj.gov.br/cadastro/\)](https://portal.fazenda.rj.gov.br/cadastro/)) -> Serviços Eletronicos de Cadastro-> [Reativação,](https://portal.fazenda.rj.gov.br/cadastro/reativacao/) nesse caso, se ainda estiver pendente, o sistema não concederá a reativação e aparecerá o motivo.

Somente após a regularização da IE [\(Reativação\)](https://portal.fazenda.rj.gov.br/cadastro/reativacao/), o contribuinte é novamente credenciado para emitir documento fiscal. Em caso de dúvida, o contribuinte deverá preencher o formulário em Site da SEFAZ RJ [\(https://portal.fazenda.rj.gov.br\)](https://portal.fazenda.rj.gov.br/)-> Canais de Atendimento - > Fale Conosco -> Dúvidas Operacionais/Sistemas -> Cadastro -> Atendimento

#### **b) Quando a NF-e for denegada em face de irregularidade fiscal do destinatário:**

Caso o destinatário esteja estabelecido no RJ, o emitente poderá confirmar a situação cadastral do destinatário na [Consulta Comprovante de Inscrição e Situação Cadastral \(CISC\)](http://www4.fazenda.rj.gov.br/sincad-web/index.jsf) no Portal do Cadastro [\(https://portal.fazenda.rj.gov.br/cadastro/\)](https://portal.fazenda.rj.gov.br/cadastro/). Certamente a IE está numa situação diferente de "habilitada" ou "paralisada". Ressalta-se que se o destinatário estiver com a IE "paralisada" a nota será autorizada.

Apenas após o destinatário regularizar sua inscrição estadual a NF-e deixará de ser denegada.

Caso o destinatário não esteja estabelecido no RJ, o emitente pode confirmar a irregularidade fiscal do destinatário através da [Consulta CCC](https://dfe-portal.svrs.rs.gov.br/NFE/CCC) [\(https://dfe-portal.svrs.rs.gov.br/NFE/CCC\)](https://dfe-portal.svrs.rs.gov.br/NFE/CCC) no [Portal SVRS da NF-e.](https://dfe-portal.svrs.rs.gov.br/Nfe) Apenas após o destinatário regularizar sua inscrição estadual na UF em que estiver estabelecido a NF-e deixará de ser denegada. Nesse caso, o destinatário deve entrar em contato com a Secretaria de Fazenda do estado no qual está estabelecido para sanar a irregularidade.

#### **Prestadores de serviço, não contribuinte do ICMS, tais como construtoras, hospitais, escolas, hotéis, instituições financeiras:**

Nos casos em que o destinatário for prestador de serviço, não contribuinte do ICMS (tais como construtoras, hospitais, escolas, hotéis, instituições financeiras), que porventura já tenha possuído inscrição estadual, agora **suspensa** (em processo de baixa) ou **baixada**, o número dessa IE não deve constar na NF-e.

O preenchimento do campo da IE do destinatário nessas situações é indevido e, consequentemente, causa denegação da NF-e, já que ele não mais possui inscrição estadual por não ser contribuinte do ICMS. Ressalte-se que isso não afeta o preenchimento dos demais campos do documento, inclusive o destinado à indicação do CNPJ do destinatário.

A eventual dificuldade na aquisição de mercadorias por parte dessas empresas não está relacionada com o fato de a inscrição estar baixada ou suspensa, mas sim com o preenchimento incorreto da Nota Fiscal eletrônica.

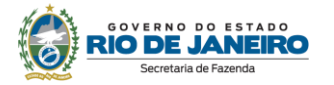

**ATENÇÃO!** Vale observar que o mesmo procedimento se aplica a pessoas jurídicas que, embora não sejam prestadoras de serviço, não estejam obrigadas a se inscreverem no CAD-ICMS, como o MEI. Também nesses casos, não há impedimento para emissão de NF-e caso a inscrição do destinatário esteja suspensa ou baixada.

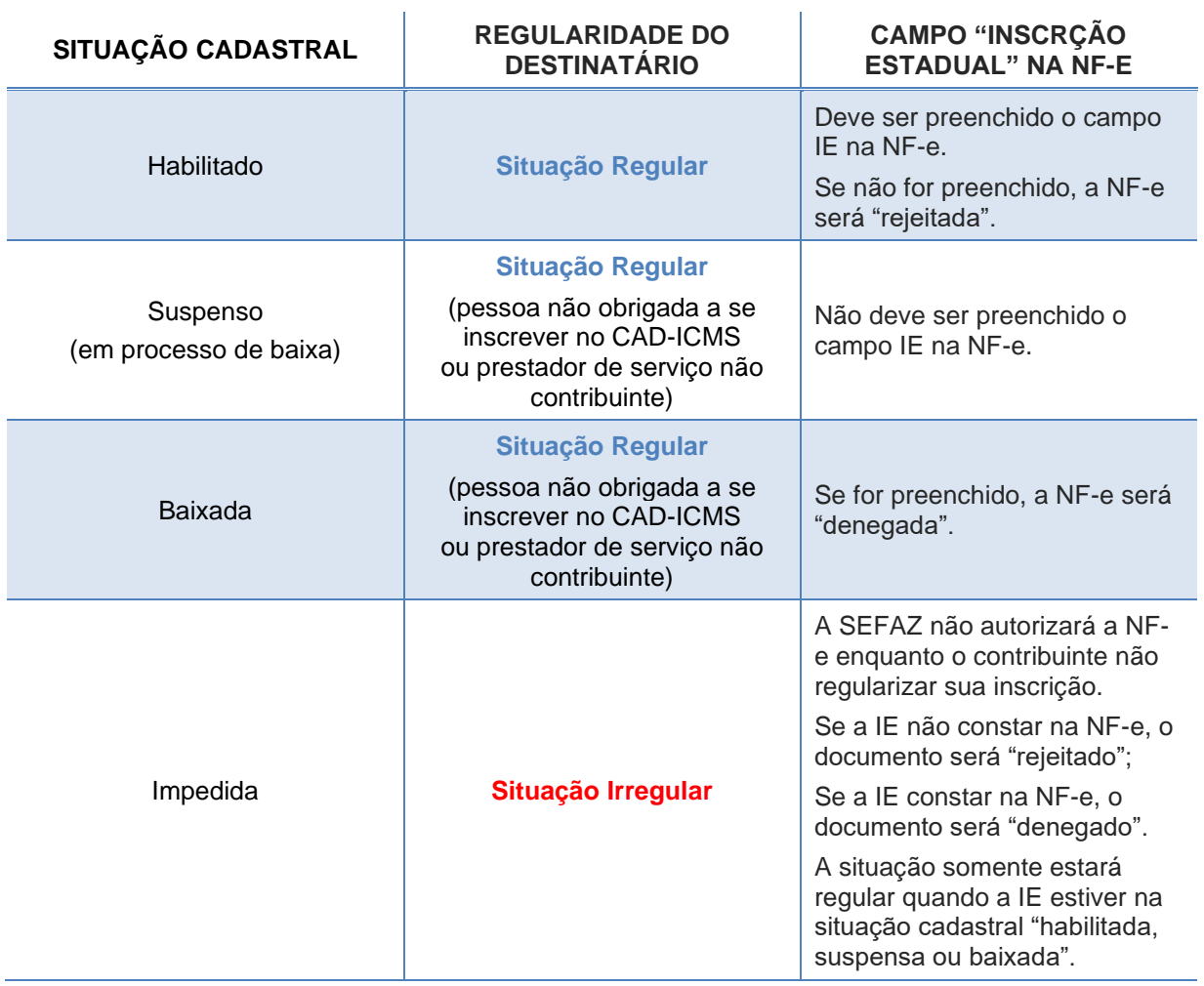

#### **NF-E** *X* **SITUAÇÃO CADASTRAL DO DESTINATÁRIO**

#### <span id="page-14-0"></span>**1.19. Como cancelar a NF-e?**

Primeiramente, lembramos que o cancelamento de uma NF-e só é permitido se não tiver ocorrido a circulação da mercadoria. Caso tente cancelar uma NF-e cuja mercadoria já circulou, o contribuinte ficará sujeito às penalidades cabíveis, previstas na Lei nº 2.657/96, norma que pode ser consultada no [Portal da SEFAZ.](https://portal.fazenda.rj.gov.br/)

Se ainda não passaram 24 horas do momento em que foi concedida a Autorização de Uso da NF-e, o cancelamento da NF-e deverá ser efetuado pelo próprio contribuinte por meio do registro de evento correspondente no aplicativo emissor de NF-e.

Quando ultrapassado o prazo de 24 horas da autorização de uso da NF-e, para cancelar o documento é necessário solicitar a reabertura do prazo à SEFAZ no link ["Sistema de reabertura de prazo](http://www4.fazenda.rj.gov.br/dfe-cancelamento-ext)  para [cancelamento"](http://www4.fazenda.rj.gov.br/dfe-cancelamento-ext) em [https://portal.fazenda.rj.gov.br/dfe/.](https://portal.fazenda.rj.gov.br/dfe/) Em caso de dúvida na utilização do sistema, leia o manual do sistema **no link acima à direita** do ["Sistema de reabertura de prazo](http://www4.fazenda.rj.gov.br/dfe-cancelamento-ext)  para [cancelamento"](http://www4.fazenda.rj.gov.br/dfe-cancelamento-ext).

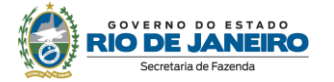

Vale ressaltar que alguns eventos são indícios de que o fato gerador aconteceu e, portanto impedem o cancelamento da nota. Dessa forma, o cancelamento não será tecnicamente possível (ocorrerá rejeição) se a NF-e tiver os seguintes eventos:

- 1. "Confirmação da Operação" feita pelo destinatário
- 2. "CT-e autorizado"
- 3. "MDF-e autorizado"
- 4. Eventos da Suframa para a NF-e; e
- 5. Registro de Passagem NF-e RFID para a NF-e
- 6. Registro de Passagem NF-e sem o respectivo cancelamento;
- 7. Comprovante de entrega da NF-e

**Atenção!** Antes de solicitar a reabertura de prazo no nosso sistema, é imprescindível que seja verificado pelo contribuinte se existe atrelado à NF-e algum dos eventos elencados acima. Caso haja, o emitente deve providenciar as ações a seguir. Se a NF-e tiver um evento impeditivo de cancelamento sem as providências necessárias a seguir, o pedido será indeferido e não haverá ressarcimento da taxa. Nesse caso, após realizar as resoluções necessárias, o contribuinte deverá fazer outro pedido e pagar outra taxa.

No caso do evento (1), antes de cancelar a NF-e, ou pedir reabertura de prazo de cancelamento, o emitente deve entrar em contato com o destinatário exigindo que esse mude sua manifestação para "Operação não Realizada" ou "Desconhecimento da Operação", conforme o caso (mais detalhes no item [1.24\)](#page-18-0). Apenas após feita a nova manifestação pelo destinatário a NF-e poderá ser cancelada

Nos casos (2) e (3), esses eventos significam que a NF-e foi referenciada num CT-e e/ou MDF-e. Tal fato indica que a mercadoria foi transportada e o fato gerador ocorreu. Nessas hipóteses, o emitente antes de cancelar a NF-e, ou pedir reabertura de prazo de cancelamento, deve entrar em contato com a transportadora exigindo que seja cancelado o CT-e e/ou MDF-e. Apenas após cancelado o CT-e e/ou MDF-e a NF-e poderá ser cancelada

Os eventos (5) e (6) são eventos internos que evidenciam para o Fisco que o fato gerador aconteceu.

O evento (7) é realizado pela empresa emitente que também transporta a mercadoria e traz ao conhecimento do Fisco que o fato gerador aconteceu; se cancelado, reabre a possibilidade de cancelamento da NF-e.

Por fim, ressalta-se que as NF-e canceladas deverão ser escrituradas sem valores monetários, conforme determina o § 1º da cláusula décima oitava do Ajuste SINIEF 07/05. Caso a NF-e seja cancelada após a entrega da EFD que a contenha, a empresa, após o cancelamento da nota, deve, em até 30 dias, retificar a EFD (para escriturar a nota sem valores monetários) e pedir restituição de indébito conforme [art.11 e 12 do Anexo II da Parte 2 da Resolução SEFAZ nº 720/14.](https://legislacao.fazenda.rj.gov.br/wcc/?web_id=WCC223309)

#### <span id="page-15-0"></span>**1.20. Como inutilizar numeração não utilizada?**

Preliminarmente, cabe esclarecer que inutilização de numeração não se confunde com cancelamento de documento: inutiliza-se numeração de documento não emitido; cancela-se documento emitido.

A inutilização de numeração (ou faixa de numeração) deverá ser realizada pelo contribuinte sempre que ocorrer quebra de sequência numérica nas emissões de suas NF-e. Ou seja, uma vez pulada a numeração (ou faixa de numeração), essa não poderá mais ser utilizada em nenhuma NF-e, devendo ser inutilizada.

A inutilização de numeração de NF-e tem a finalidade de permitir que o emissor comunique à SEFAZ os números de NF-e que não foram utilizados em razão de ter ocorrido uma quebra de sequência da numeração. Exemplo: a NF-e n° 100 e a n° 110 foram emitidas, mas a faixa 101 a 109, por motivo de ordem técnica, não foi utilizada antes da emissão da NF-e n° 110. Nesse caso, o contribuinte deverá realizar a inutilização da faixa de numeração de 101 a 109.

O pedido de inutilização de numeração é realizado por meio do próprio aplicativo utilizado pelo contribuinte para emissão do documento. Ele deve ser enviado até o dia 10 do mês subsequente ao fato. Caso o envio eletrônico do pedido seja realizado após esse prazo, a SEFAZ o recepcionará e a inutilização será realizada. Entretanto, o contribuinte ficará sujeito à penalidade por descumprimento de prazo. As penalidades estão previstas na Lei nº 2.657/96, que pode ser consultada no [Portal da](http://www.fazenda.rj.gov.br/)  [SEFAZ.](http://www.fazenda.rj.gov.br/) Ressaltamos que, em nenhum caso, é exigido o comparecimento do contribuinte na repartição fiscal para solicitar inutilização de numeração.

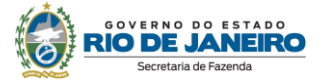

A quantidade máxima de numeração a ser inutilizada por vez não deve ser superior a 10.000 números por solicitação de inutilização.

Os números inutilizados não deverão ser escriturados.

Para consultar inutilizações de numeração realizadas, o contribuinte pode utilizar o link Consulta [Inutilização de Numeração](https://dfe-portal.svrs.rs.gov.br/NFE/Inutilizacao) no [Portal SVRS da NF-e.](https://dfe-portal.svrs.rs.gov.br/Nfe)

#### <span id="page-16-0"></span>**1.21. O que é evento da NF-e?**

É o registro de uma ação ou situação relacionada com a NF-e.

São eventos da NF-e, conforme dispõe o art. 24 do Anexo I do Livro VI do RICMS/00:

- Cancelamento;
- Carta de Correção Eletrônica (CC-e);
- Registro de Passagem Eletrônico;
- Ciência da Emissão;
- Confirmação da Operação;
- Operação não Realizada;
- Desconhecimento da Operação;
- Registro de Saída;
- Vistoria SUFRAMA;
- Internalização SUFRAMA;
- Evento Prévio de Emissão em Contingência (EPEC);
- NF-e referenciada em outra NF-e, que consiste no registro de que esta NF-e consta como referenciada em outra NF-e;
- NF-e referenciada em CT-e, que consiste no registro de que esta NF-e consta como referenciada em um CT-e;
- NF-e referenciada em Manifesto Eletrônico de Documentos Fiscais (MDF-e), que consiste no registro de que esta NF-e consta como referenciada em MDF-e; e
- Manifestação do Fisco, assim entendido o registro realizado pela autoridade fiscal com referência ao conteúdo ou à situação da NF-e.

Os eventos são registrados por qualquer pessoa física ou jurídica envolvida ou relacionada com a operação descrita na NF-e, ou por órgãos da administração pública direta ou indireta, e são exibidos na consulta da NF-e conjuntamente com a NF-e a que se referem.

É obrigatório o registro dos eventos da NF-e arrolados no art. 8° da Parte II, Anexo II da Resolução SEFAZ 720/2014. A [cláusula décima quinta-B e anexo](https://www.confaz.fazenda.gov.br/legislacao/ajustes/2005/aj_007_05) II, ambos do Ajuste SINIEF 07/05 também definem a obrigatoriedade do registro da Manifestação do Destinatário.

#### <span id="page-16-1"></span>**1.22. Como emitir Carta de Correção Eletrônica (CC-e)?**

A Carta de Correção Eletrônica (CC-e) é utilizada para regularização de erro ocorrido na emissão de documento fiscal, desde que o erro não esteja relacionado com:

- valores ou quantidades;
- dados cadastrais que impliquem mudança da inscrição estadual ou do CNPJ do remetente ou do destinatário;
- data de emissão ou de saída.

A emissão da CC-e é feita utilizando-se o mesmo aplicativo emissor utilizado pelo contribuinte para emitir a NF-e.

A CC-e deverá atender ao leiaute estabelecido n[o Manual de Orientação do Contribuinte,](http://www.nfe.fazenda.gov.br/portal/exibirArquivo.aspx?conteudo=URCYvjVMIzI=) disponível no [Portal Nacional da NF-e,](http://www.nfe.fazenda.gov.br/portal/listaConteudo.aspx?tipoConteudo=33ol5hhSYZk=) e ser assinada pelo emitente com assinatura digital certificada por entidade credenciada pela Infraestrutura de Chaves Públicas Brasileira - ICP-Brasil, contendo o nº do CNPJ de qualquer dos estabelecimentos do contribuinte, a fim de garantir a autoria do documento digital.

Com relação ao preenchimento da CC-e, o contribuinte deve preenchê-la como faria se fosse uma Carta de Correção em papel, seguindo o que determina a legislação tributária vigente.

A CC-e é de existência apenas digital (não é impressa).

A CC-e deve ser emitida no prazo de 30 (trinta) dias, contado da data de emissão da NF-e correspondente. Caso o envio eletrônico do pedido seja realizado após o prazo, a SEFAZ recepcionará

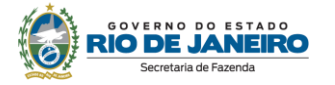

o evento Carta de Correção. Entretanto, o contribuinte fica sujeito à penalidade por descumprimento de prazo. As penalidades estão previstas na Lei nº 2.657/96, que pode ser consultada no Portal da [SEFAZ.](https://portal.fazenda.rj.gov.br/dfe/)

A CC-e devidamente autorizada pela SEFAZ se torna um evento da NF-e. Para consulta de NF-e e seus eventos, leia a pergunta ["1.16. Como consultar a NF-e emitida?"](#page-11-1).

#### <span id="page-17-0"></span>**1.23. Como sanar erros na NF-e?**

Se ainda não ocorreu a circulação da mercadoria, a NF-e deve ser cancelada e, se for o caso, emitida uma nova nota com as devidas alterações

Se, após a circulação da mercadoria, for verificado erro não relacionado com valores ou quantidades; dados cadastrais que impliquem mudança da inscrição estadual ou do CNPJ do remetente ou do destinatário ou data de emissão ou de saída, o emitente pode fazer uma CC-e

Se após a circulação da mercadoria for constatado erro de quantidades ou valores, deverão ser adotados os procedimentos previstos no **Capítulo XXXIX - [Dos Procedimentos para Regularização](https://legislacao.fazenda.rj.gov.br/wcc/?web_id=WCC223427)  [de NF-E ou NFC-E Emitida com valor incorreto](https://legislacao.fazenda.rj.gov.br/wcc/?web_id=WCC223427)** do Anexo XIII da Parte II da Resolução SEFAZ nº 720/14, resumidos a seguir:

- o quando houver ausência de destaque ou quando este apresentar valor inferior ao correto: o remetente da operação original deverá emitir uma NF-e com finalidade complementar com o valor da diferença a ser complementada;
- o o destaque apresentar valor superior ao correto:
	- se o destinatário da operação original for contribuinte de ICMS, esse deverá emitir uma NF-e com finalidade ajuste com o valor da diferença a ser ajustada.
	- se o destinatário da operação original não for contribuinte de ICMS, o remetente deverá emitir uma NF-e de entrada com finalidade ajuste com o valor da diferença a ser ajustada.

Se após a circulação da mercadoria for constatado que o documento foi emitido com erro de dados cadastrais (IE ou CNPJ) que implique mudança do remetente ou do destinatário, ou data de emissão, o erro é insanável. O contribuinte pode se valer da denúncia espontânea (disciplinada na [Lei nº](https://webmail.fazenda.rj.gov.br/owa/redir.aspx?C=tpMKlgKkLUyptRrEAcrGeZg4_z4iL9QICYLIoQMXxT83397eXZNSO4rODcI7mGXpeHYtBeUE4lI.&URL=http%3a%2f%2fwww.fazenda.rj.gov.br%2fsefaz%2ffaces%2fwebcenter%2ffaces%2fowResource.jspx%3fz%3doracle.webcenter.doclib%2521UCMServer%2521UCMServer%252523dDocName%25253A98875%23capitulo_XII)  [2.657/96,](https://webmail.fazenda.rj.gov.br/owa/redir.aspx?C=tpMKlgKkLUyptRrEAcrGeZg4_z4iL9QICYLIoQMXxT83397eXZNSO4rODcI7mGXpeHYtBeUE4lI.&URL=http%3a%2f%2fwww.fazenda.rj.gov.br%2fsefaz%2ffaces%2fwebcenter%2ffaces%2fowResource.jspx%3fz%3doracle.webcenter.doclib%2521UCMServer%2521UCMServer%252523dDocName%25253A98875%23capitulo_XII) que pode ser consultada no [Portal da SEFAZ\)](https://portal.fazenda.rj.gov.br/) para usufruir das reduções das penalidades cabíveis. A denúncia espontânea deve ser apresentada à unidade de cadastro do contribuinte. Não há formulário nem modelo específico para efetuá-la.

O procedimento técnico adequado para correção de erros de preenchimento depende do momento em que for constatado o erro, conforme tabela a seguir:

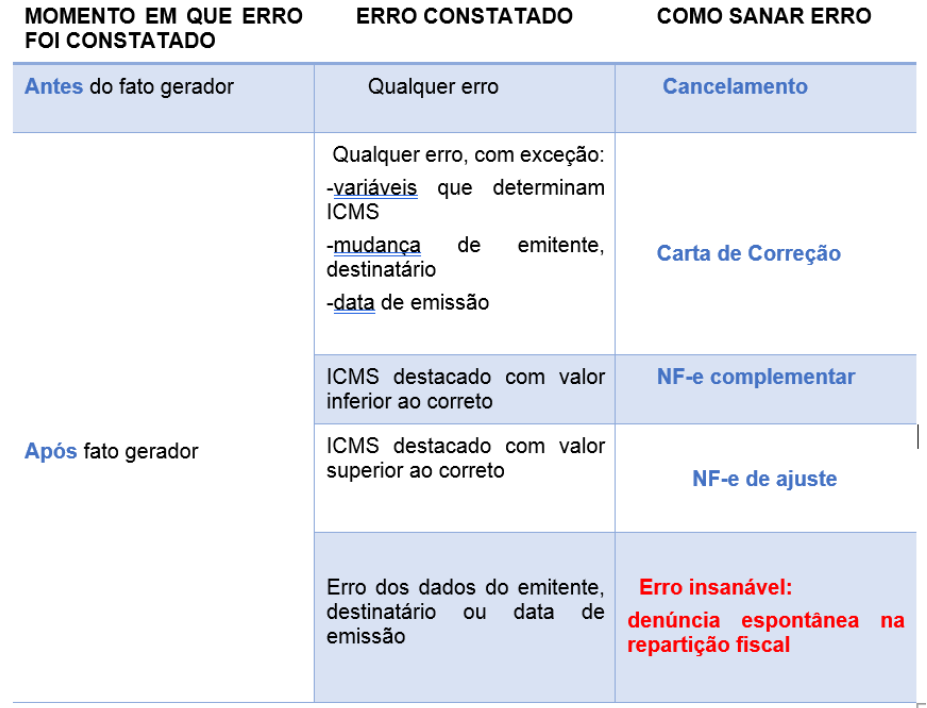

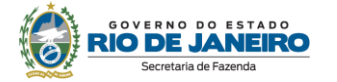

Por fim, ressalta-se que deve ser emitida uma NF-e complementar para cada operação, ou seja, uma NF-e complementar não poderá referenciar várias NF-e emitidos a menor, mas apenas uma, conforme rejeição 255 do MOC.

#### <span id="page-18-0"></span>**1.24. O que é a manifestação do destinatário? Quando e como deve ser realizada?**

#### **O que é:**

A manifestação do destinatário é um conjunto de eventos da NF-e que permite ao seu destinatário confirmar a participação na operação acobertada pela NF-e emitida para o seu CNPJ. Esses eventos são:

- Ciência da Emissão: sinaliza o recebimento pelo destinatário ou pelo remetente de informações relativas à existência de NF-e em que esteja envolvido, quando ainda não existem elementos suficientes para apresentar manifestação conclusiva;
- Confirmação da Operação: sinaliza a manifestação do destinatário confirmando que a operação descrita na NF-e ocorreu exatamente como informado no documento;
- Operação não Realizada: sinaliza a manifestação do destinatário reconhecendo sua participação na operação descrita na NF-e, mas declarando que a operação não ocorreu ou não se efetivou como informando no documento; e
- Desconhecimento da Operação: sinaliza a manifestação do destinatário declarando que a operação descrita na NF-e não foi por ele solicitada.

#### **Quando fazer:**

Conforme o [art.15 do Anexo I do Livro VI do RICMS/00](https://legislacao.fazenda.rj.gov.br/wcc/?web_id=80965) , o destinatário tem a obrigação de verificar a validade, a autenticidade e a existência da autorização de uso da NF-e. Esclarecido isso, há 3 casos com que o destinatário poderá se deparar [\(art. 8° da Parte II, Anexo II da Resolução SEFAZ 720/2014\)](https://legislacao.fazenda.rj.gov.br/wcc/?web_id=WCC223309):

1º caso: destinatário indicado na NF-e constata que a operação ocorreu exatamente como informado no documento.

Nesse caso, o destinatário somente é obrigado a manifestar "Confirmação da Operação" nas seguintes situações:

I - quando se tratar de circulação de mercadoria destinada a estabelecimentos distribuidores ou postos de combustíveis e transportadores revendedores retalhistas,

II - quando a NF-e acobertar operações com álcool para fins não-combustíveis,

III - quando o valor da operação for superior a R\$ 100.000,00 (cem mil reais).

 $2^{\circ}$  caso: destinatário que consta na NF-e reconhece sua participação como destinatário na operação descrita no documento, mas constata que a operação não ocorreu ou não se efetivou como informado no documento.

Nesse caso, o destinatário é obrigado a registrar o evento "Operação não realizada" e não deverá escriturar a NF-e. Como exemplo, podemos citar uma operação solicitada, cuja NF-e foi emitida, mas a mercadoria não chegou. Outro exemplo seria uma operação em cuja NF-e conste um produto diferente daquele que foi entregue. Por oportuno, deve-se deixar claro que o documento que não corresponda à operação realmente realizada é considerado inidôneo para todos os efeitos fiscais, sujeitando o infrator à penalidade cabível (inciso XIII do art. 24 do Livro VI do RICMS/00).

3º caso: destinatário que consta na NF-e constata que a operação descrita na NF-e não foi por ele solicitada.

Nesse caso, o destinatário é obrigado a registrar o evento "Desconhecimento da Operação" e não deverá escriturar a NF-e. Por oportuno, deve-se deixar claro que o documento que tenha destinatário diverso do constante no documento fiscal, excetuadas as hipóteses previstas na legislação, é considerado inidôneo para todos os efeitos fiscais, sujeitando o infrator à penalidade cabível [\(inciso XV do art. 24 do Livro VI do RICMS/00\)](https://legislacao.fazenda.rj.gov.br/wcc/?web_id=80965).

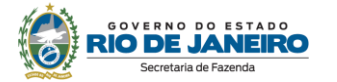

O destinatário poderá enviar uma única mensagem de "Confirmação da Operação", "Desconhecimento da Operação" ou "Operação não Realizada", valendo apenas a última mensagem registrada. Exemplo: o destinatário pode desconhecer uma operação que havia confirmado inicialmente ou confirmar uma operação que havia desconhecido inicialmente. O evento de "Ciência da Emissão" não configura a manifestação final do destinatário. Portanto, não cabe o registro deste evento após a manifestação final do destinatário.

Os prazos para manifestação, nos casos em que é obrigatória, encontram-se na [Tabela 6 do Anexo II](https://legislacao.fazenda.rj.gov.br/wcc/?web_id=WCC223309)  [da Parte II da Res SEFAZ nº 720/2014.](https://legislacao.fazenda.rj.gov.br/wcc/?web_id=WCC223309) Caso o contribuinte perca o prazo para manifestação, a SEFAZ recepcionará o evento, desde que realizado em até 180 dias contados da data de autorização da NFe, sem prejuízo, contudo, da aplicação das penalidades cabíveis por perda de prazo. As penalidades estão previstas na Lei nº 2.657/96, que pode ser consultada no Portal da SEFAZ [\(https://portal.fazenda.rj.gov.br/\)](https://portal.fazenda.rj.gov.br/).Importante ressaltar que o fato de o registro do evento ser autorizado pela SEFAZ não impede que a penalidade por perda de prazo seja aplicada.

#### **Como consultar as notas e fazer a manifestação:**

Preliminarmente, informamos que o contribuinte deve ter controle das notas recebidas. Caso a empresa tenha perdido os XML das NF-e emitidas, a SEFAZ disponibiliza a recuperação em lote no sistema Fisco Fácil. Entre no Portal do Fisco Fácil [\(https://portal.fazenda.rj.gov.br/fisco-facil/\)](https://portal.fazenda.rj.gov.br/fisco-facil/) > [Manual do Fisco](https://portal.fazenda.rj.gov.br/fisco-facil/wp-content/uploads/sites/28/2023/09/manual-Fisco-Facil-versao11.pdf)  [Fácil.](https://portal.fazenda.rj.gov.br/fisco-facil/wp-content/uploads/sites/28/2023/09/manual-Fisco-Facil-versao11.pdf) Busque o item "Extração de documentos Fiscais". Dúvidas sobre a recuperação devem ser enviadas para [Central de Ajuda.](https://atendimentodigitalrj.fazenda.rj.gov.br/pages/possoAjudar.faces?servicoId=75)

Há três formas de realizar a manifestação:

#### I - via Uso de Web Services

A NT 2012/002 especifica a possibilidade de Manifestação do Destinatário utilizando os diferentes serviços (Web Services) disponibilizados para este fim.

Com essa alternativa, uma empresa destinatária pode automatizar seus processos de controle, recebendo a relação de Chaves de Acesso destinadas à sua empresa, podendo também registrar os seus eventos de Manifestação do Destinatário de forma automatizada.

Caso tenha interesse, a empresa pode também buscar de forma automática o XML da NF-e em que ela é destinatária.

Os Web Services citados na NT 2012/002 estão disponibilizados no Ambiente Nacional para todas as UF.

A NT 2012/002 está disponível na aba "Documentos" no Portal Nacional da NF-e [\(www.nfe.fazenda.gov.br\)](http://www.nfe.fazenda.gov.br/).

#### II - via Consulta no Portal Nacional

O Portal Nacional da NF-e (https://www.nfe.fazenda.gov.br) viabiliza também o serviço de consulta às Chaves de Acesso destinadas a uma empresa, com possibilidade de efetuar a manifestação do destinatário para cada Chave de Acesso relacionada.

A consulta deve ser feita com o Certificado Digital da empresa no menu "Serviços", na operação de "Manifestação Destinatário".

#### III - via Programa Manifestador

A manifestação do destinatário poderá ser realizada pelo destinatário da NF-e por meio do [Manifestador de NF-e](http://www.nfe.fazenda.gov.br/portal/listaConteudo.aspx?tipoConteudo=AxaPNP1BtFk=) desenvolvido pela SEFAZ/SP, disponibilizado gratuitamente no Portal [Nacional da NF-e.](http://www.nfe.fazenda.gov.br/portal/listaConteudo.aspx?tipoConteudo=AxaPNP1BtFk=)

Neste programa, há o "Serviço de Consulta da Relação de Documentos Destinados".

Mais informações sobre manifestação do destinatário poderão ser encontradas no [Manual de](http://www.nfe.fazenda.gov.br/portal/exibirArquivo.aspx?conteudo=URCYvjVMIzI=)  [Orientação do Contribuinte](http://www.nfe.fazenda.gov.br/portal/exibirArquivo.aspx?conteudo=URCYvjVMIzI=) no [Portal Nacional da NF-e.](http://www.nfe.fazenda.gov.br/portal/principal.aspx)

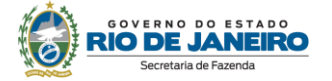

#### <span id="page-20-0"></span>**1.25. O que fazer caso a mercadoria tenha circulado sem que a NF-e tenha sido transmitida? Nesse caso, posso emitir NF-e com data retroativa?**

A NF-e, modelo 55, deve ser emitida e autorizada antes da ocorrência do fato gerador, ou seja, antes da saída da mercadoria do estabelecimento. Se o arquivo não for transmitido e a NF-e não for autorizada pela SEFAZ antes da ocorrência do fato gerador (salvo em casos de contingência), não poderá haver o trânsito da mercadoria. Portanto, o erro será insanável. Caso a mercadoria tenha circulado sem o devido documento fiscal, o contribuinte pode se valer da denúncia espontânea (disciplinada na [Lei nº 2.657/96\)](https://webmail.fazenda.rj.gov.br/owa/redir.aspx?C=tpMKlgKkLUyptRrEAcrGeZg4_z4iL9QICYLIoQMXxT83397eXZNSO4rODcI7mGXpeHYtBeUE4lI.&URL=http%3a%2f%2fwww.fazenda.rj.gov.br%2fsefaz%2ffaces%2fwebcenter%2ffaces%2fowResource.jspx%3fz%3doracle.webcenter.doclib%2521UCMServer%2521UCMServer%252523dDocName%25253A98875%23capitulo_XII), para usufruir das reduções das penalidades cabíveis. A denúncia espontânea deve ser apresentada à unidade de cadastro do contribuinte. Não há formulário nem modelo específico para efetuá-la.

#### <span id="page-20-1"></span>**1.26. Realizei uma venda presencial a um contribuinte estabelecido em outro Estado. É considerada operação interna ou interestadual?**

A venda presencial a contribuinte localizado em outra unidade federada, como consumidor final, é considerada operação interna.

Portanto, todo o ICMS é devido à unidade federada de origem (Rio de Janeiro). Sendo assim, aplicase a alíquota correspondente e CFOP para operação interna (iniciado por "5").

#### <span id="page-20-2"></span>**1.27. Como solucionar o erro que deu origem à rejeição "Informado NCM inexistente"?**

Eventualmente, os códigos NCM são alterados pela legislação federal. Verifique se preencheu a NF-e com o código atualizado. Acesse o link "Tabela código NCM" no [Portal DFe](https://portal.fazenda.rj.gov.br/dfe/).) https://portal.fazenda.rj.gov.br/dfe/).

#### <span id="page-20-3"></span>**1.28. Como solucionar o erro que deu origem à rejeição "Duplicidade de NF-e, com diferença na chave de acesso [chNFe: 99999999999999999999999999999999999999999999] [nRec:999999999999999]"?**

Esse erro ocorre porque o contribuinte está tentando autorizar NF-e com o mesmo número de uma NFe já autorizada. Daí a duplicidade.

Quando o sistema do contribuinte recebe a mensagem de rejeição por duplicidade, na mensagem consta a chave de acesso que está autorizada na base de dados da SEFAZ, para outro documento com o mesmo número.

Localize o documento na sua aplicação. Caso não localize o XML, o recupere no [Portal da SEFAZ.](http://www.fazenda.rj.gov.br/dfe)

Para emitir outra NF-e, localize o campo "número" da aplicação emissora e altere a numeração, dando sequência à numeração que estava utilizando.

#### <span id="page-20-4"></span>**1.29. Como solucionar o erro que deu origem à mensagem "Não foi possível estabelecer uma CONEXÃO com a SEFAZ"**

A mensagem "Não foi possível estabelecer uma conexão com a SEFAZ" normalmente é apresentada quando o emitente está tendo problemas de acesso à internet ou com sua rede e não com os serviços de recepção de documentos fiscais eletrônicos. Para verificar se o problema é com os serviços de recepção dos documentos fiscais eletrônicos utilizados pelo Estado do Rio de Janeiro (SVRS – SEFAZ Virtual do Rio Grande do Sul), consulte ["Disponibilidade de Serviços"](https://www.nfe.fazenda.gov.br/portal/disponibilidade.aspx?versao=0.00&tipoConteudo=Skeuqr8PQBY=) no [Portal da SEFAZ.](http://www.fazenda.rj.gov.br/dfe)

Para sanar o problema local, verifique se sua conexão com a internet está regular. Em caso de dúvidas, entre em contato com o suporte da área de tecnologia da empresa.

Se o problema persistir, e para não impactar no processo de emissão de documentos, emita o documento na modalidade de contingência.

#### <span id="page-20-5"></span>**1.30. Como emitir uma NF-e complementar? Que informações deve conter? E no caso de variação cambial?**

A Nota Fiscal complementar deverá fazer menção ao documento fiscal originário, com indicação do mesmo CFOP. Dela deverão constar os dados do emitente, do destinatário, a natureza da operação, a base de cálculo e o destaque do ICMS.

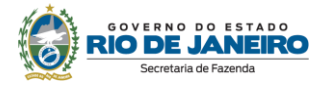

Eventual alteração de preço em função de variação cambial ocorrida depois da remessa ou da prestação é considerada reajuste de preço. A diferença recebida fica sujeita ao imposto, devendo ser emitida NF-e complementar, conforme o disposto no art. 9º do Livro I do RICMS/00.

#### <span id="page-21-0"></span>**1.31. NF-e complementar emitida em período de apuração posterior ao da NF-e referenciada deve ser lançada em que período?**

A NF-e complementar será escriturada no mês de emissão, devendo ser observadas as normas de escrituração dispostas no Anexo VII da Parte II da Resolução SEFAZ 720/14, em especial as constantes da Tabela Normas Relativas à EFD, e no Guia Prático da EFD.

O imposto complementar deve ser pago separadamente com os acréscimos cabíveis.

#### <span id="page-21-1"></span>**1.32. Como deve ser preenchida a NF-e de importação, especificamente os campos que compõem a base de cálculo do ICMS e o valor total do produto?**

A base de cálculo do ICMS incidente sobre a importação de mercadoria corresponde à **soma** das seguintes parcelas:

a) o valor da mercadoria ou bem constante dos documentos de importação, observado o disposto no artigo 11 da Lei nº 2.657/96;

- b) imposto de importação;
- c) imposto sobre produtos industrializados;
- d) imposto sobre operações de câmbio; e

e) quaisquer outros impostos, taxas, contribuições e despesas aduaneiras.

Dessa maneira, todos os valores que compõem a base de cálculo do ICMS relativo à importação devem constar da NF-e de Importação, sendo indicados nos campos próprios do documento, observado o leiaute do documento estabelecido no Manual de Integração da Nota Fiscal Eletrônica – NF-e.

Os valores relativos a despesas que componham a base de cálculo do ICMS, mas para cuja indicação não haja campo específico na NF-e, devem ter seu valor total inserido no campo "Outras Despesas Acessórias" e ser individualmente discriminados (por natureza e valor), no campo "Informações Complementares" do documento.

Ressalte-se que esses valores que compõem a base de cálculo do ICMS integram o valor total do produto.

#### <span id="page-21-2"></span>**1.33. A SEFAZ oferece serviço de visualização de todas as notas fiscais eletrônicas emitidas pelo contribuinte?**

Não, somente é disponibilizada a consulta nota a nota com a chave de acesso ou com a série e número do documento.

#### <span id="page-21-3"></span>**1.34. É permitida a utilização de diversas séries de NF-e em um mesmo estabelecimento?**

Sim. De acordo com o inciso II do art. 7º do Anexo I do Livro VI do RICMS/RJ, Decreto nº 27.427/00, a numeração da NF-e será sequencial de 000.000.001 a 999.999.999, por estabelecimento e por série, reiniciando-se quando atingido o limite superior. Ressalte-se que as séries serão designadas por algarismos arábicos, em ordem crescente, vedada a utilização de subsérie. O número "0" será utilizado para identificar a "séria única" (inciso I do § 1º da cláusula terceira do Ajuste SINIEF 7/05). Por fim, a adoção de séries é opcional, cabendo ao contribuinte decidir a melhor forma de controle das suas operações.

#### <span id="page-21-4"></span>**1.35. Contribuinte do ICMS que receber Nota Fiscal Avulsa eletrônica (NFA-e) deve emitir NF-e para dar entrada na mercadoria?**

Sim. De acordo com o inciso I do artigo 3º do Anexo I do Livro VI do RICMS/00, o contribuinte deve emitir NF-e sempre que no estabelecimento entrar mercadoria ou bem, real ou simbolicamente, acobertada por Nota Fiscal Avulsa Eletrônica (NFA-e). Para mais informações sobre NFA-e, consulte o manual do documento disponível em [https://portal.fazenda.rj.gov.br/dfe/.](https://portal.fazenda.rj.gov.br/dfe/)

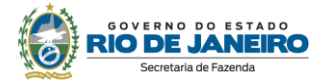

#### <span id="page-22-0"></span>**1.36. Como o contribuinte do ICMS que esteja no regime tributário do Simples Nacional com excesso de sublimite, conforme arts. 19 e 20 da LC 123/06, deve preencher a NFe?**

Deverá ser preenchido o CRT com o código 2 (emitente com código de regime tributário com excesso de sublimite). Deverá ser preenchido o campo CST e não o campo CSOSN.

#### <span id="page-22-1"></span>**1.37. Como deverá ser informado o Fundo de Combate à Pobreza (FECP) na NF-e?**

Foram criados campos específicos para informação de dados do adicional destinado ao FECP, quando devido. Com isso, seus valores não devem ser incluídos nos campos referentes ao ICMS, ou seja,

- nos campos de ICMS devem ser colocados os dados relacionados com ICMS sem a parte do ICMS relativo ao FECP (valor da base de cálculo, alíquota do ICMS sem o FECP e valor do imposto); e
- nos campos do FECP devem ser colocados os dados relacionados com ICMS direcionado ao Fundo de Combate à Pobreza (valor da base de cálculo, percentual do ICMS destinado ao Fundo de Combate à Pobreza e valor do FECP).

Ressaltamos que o valor da base de cálculo do ICMS e do ICMS relativo ao FECP sempre deverão ser iguais.

Exemplo: numa operação cuja base de cálculo do ICMS seja R\$ 100,00 e alíquota do ICMS é de 20% (dos quais 2% são relativos ao FECP, ou seja: 18%+2%), a NF-e deverá ser preenchida conforme a seguir:

- Valor da BC do ICMS (campo vBC): R\$ 100,00
- Alíquota do imposto (campo pICMS): 18%
- Valor do ICMS (campo vICMS): R\$ 18,00
- Percentual do ICMS destinado ao Fundo de Combate à Pobreza (campo pFCP): 2%
- Valor do Fundo de Combate à Pobreza (campo vFCP): R\$ 2,00.

Como o DANFE é apenas uma representação gráfica da NF-e, ele não contém todos os campos do arquivo XML. Contudo, os campos que nele aparecem são reproduções exatas do XML.

Nesse sentido, o campo valor do ICMS aparecerá com a informação preenchida no campo vICMS **SEM ADIÇÃO** do valor ICMS/FECP e, da mesma forma, os demais campos.

Como **NÃO EXISTE** campo do ICMS/FECP no DANFE, as informações devem constar da seguinte forma (NT 2016.002):

- no campo de "Informações Adicionais do Produto, tag: indAdProd", os valores informados por item nos campos (vBCFCP, pFCP, vFCP, vBCFCPST, pFCPST, vFCPST), quando existirem.
- no campo de "Informações Adicionais de Interesse do Fisco, tag: infAdFisco": os valores totais do FECP (id: W04b e W06a), quando existirem. Os valores totais do FCP correspondem à soma dos campos id: N17c

Nos casos de não haver adicional do FECP, os campos referentes a ele não deverão ser preenchidos. Se preenchido o campo pFCP com zero, a NF-e será rejeitada (rejeições 880 e 881).

Em operações interestaduais para consumidor final não contribuinte, o valor do FECP, quando existir, deve ser informado no campo vFCPUFDest. Caso contrário, ocorrerá a rejeição 876.

Por fim, frisamos que a apuração e a escrituração continuam sendo feitas da mesma forma. A mudança foi apenas referente ao preenchimento da NF-e.

#### <span id="page-22-2"></span>**1.38. Produtor rural pessoa física pode emitir NF-e?**

Sim. Nesse caso, deverá adquirir ou desenvolver software emissor próprio e assinar o documento mediante utilização de certificado digital (e-CFP). Recomendamos a leitura do Anexo II da Parte II da Resolução SEFAz nº 720/14.

#### <span id="page-22-3"></span>**1.39. O que é o evento "Comprovante de entrega na NF-e"?**

O "canhoto da nota fiscal" é uma forma de a empresa transportadora - ou revendedora de mercadoria que realiza transporte por conta própria - provar ao seu contratante que realizou o serviço, além disso,

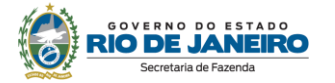

também é um meio de prova usado pelo remente, assegurando que entregou a mercadoria ao destinatário. É, portanto, um documento que auxilia a instrução de processos administrativos, judiciais e financeiros envolvendo remetente, transportadora e destinatário.

Algumas empresas transportadoras, alegando ter milhares ou até milhões de canhotos do DANFE estocados, sugeriram ao Fisco uma alternativa digital de comprovação de entrega. Isso permitiria diminuir seus custos com armazenamento e gestão dos canhotos em papel.

O transporte pode ser realizado por uma empresa transportadora, pelo remente ou pelo destinatário. Na hipótese de ser contratada uma transportadora, o evento será criado pela própria transportadora, sendo, portanto, o "Comprovante de entrega do CT-e". Já no caso de transporte de carga própria, não há emissão de CT-e, o transporte é acobertado pela NF-e, e o evento será criado pelo emitente da NFe, sendo o "Comprovante Eletrônico na NF-e" feito diretamente na NF-e, evento do qual essa pergunta trata.

O evento, descrito pelo inciso XX da cláusula décima quinta-A do Ajuste SINIEF 07/05 como "*registro de entrega da mercadoria, pelo remetente, mediante a captura eletrônica de informações relacionadas com a confirmação da entrega da carga*" foi criado pela NT 2021.001, e é, portanto, feito pelo emitente da NF-e que também realiza o transporte da mercadoria. O evento impede o cancelamento da NF-e. Em caso de erro, o evento poderá ser cancelado, o que irá liberar o cancelamento do documento. Os atributos do evento são:

- latitude e longitude da entrega;
- nome e documento da pessoa que recebeu a entrega: os dados constantes no evento serão do recebedor da carga que poderá ser diferente do destinatário;
- data e hora da entrega;
- *hash* calculado sobre a chave de acesso da NF-e + base64 da imagem capturada.

O *hash* é uma ferramenta disponibilizada para relacionar o evento com, por exemplo, uma imagem capturada da assinatura eletrônica, digital do recebedor ou foto. A SEFAZ não tem nenhum controle sobre a informação deste campo. Importante esclarecer que o evento só tem o *hash* através do qual se identifica a foto/imagem à qual ele está relacionado, ou seja, a foto/imagem em si deverá ser armazenada pela própria empresa.

O novo evento surge com a premissa de ser mais uma alternativa ao canhoto em papel. Por isso, não é um evento obrigatório: as empresas poderão escolher entre o tradicional canhoto em papel ou usar uma infraestrutura digital por meio do novo evento.

Em casos de erro na geração do evento, o emitente poderá realizar o evento "Cancelamento de Comprovante de entrega na NF-e".

#### <span id="page-23-0"></span>**1.40. Em que casos usar o evento "Insucesso na entrega da NF-e"? É um evento obrigatório?**

Conforme inciso XXIV da cláusula décima quinta-A do Ajuste SINIEF 07/05, trata-se do *"registro da impossibilidade da entrega da mercadoria, pelo remetente, mediante a declaração dos motivos que impediram a conclusão do serviço de transporte".*

O transporte de uma mercadoria pode ser realizado por uma empresa transportadora, pelo remente ou pelo destinatário. Na hipótese de ser contratada uma transportadora, o evento será criado pela própria transportadora ("Insucesso na entrega do CT-e"). Já no caso de transporte de carga própria, o evento será criado pelo emitente da NF-e ("Insucesso na entrega da NF-e"), uma vez que não há obrigação de emissão de CT-e e o transporte é acobertado pela própria NF-e. A pergunta, portanto, trata do segundo caso.

Inicialmente, cabe frisar que o evento é facultativo, ou seja, se a mercadoria não tiver sido entregue, o remetente que estiver realizando o transporte poderá optar entre fazer o evento ou escrever o motivo da não entrega no verso do DANFE.

Importante esclarecer que fato motivador da criação do evento foram as hipóteses legais de dispensa de impressão do DANFE (por exemplo, § 16 c/c § 15 da cláusula nona do Ajuste SINIEF 07/05) . Nessas hipóteses, se o transporte for por conta do emitente e a mercadoria não tiver sido entregue, o remetente

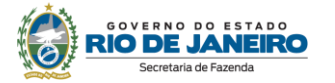

que realizou o transporte teria que imprimir o DANFE no meio da estrada, já que a legislação, nesse caso, diz que a volta é acobertada pelo DANFE com o motivo da não entrega escrito no seu verso. O evento sana esse problema.

Em casos de erro na geração do evento, o emitente poderá realizar o evento "Cancelamento de Insucesso na entrega da NF-e".

#### <span id="page-24-0"></span>**1.41. Em que casos usar o campo "Chave da NF-e com o código numérico zerado (refNFeSig)."?**

O campo "Chave da NF-e com o código numérico zerado (refNFeSig)" faz parte do grupo de Documento Fiscal Referenciado (NFref) e foi criado pela NT 2022.003 (disponível na aba "documentos" do [Portal](http://www.nfe.fazenda.gov.br/portal/principal.aspx)  [Nacional da NF-e\)](http://www.nfe.fazenda.gov.br/portal/principal.aspx) para permitir ao emitente, em vez de referenciar a chave de acesso completa, referenciar a chave da NF-e com o código numérico zerado. Essa alteração, feita a pedido das próprias empresas, visa garantir a manutenção do sigilo comercial da NF-e referenciada, já que muitas vezes o referenciamento é importante para o Fisco, mas pode revelar valores de compras e vendas para o cliente do emitente.

A utilização desse campo fica restrito a situações previstas em legislação de cada UF que expressamente cite esse campo. Frisa-se que no RJ não há hipótese de uso do campo refNFeSig, devido a isso, em todos os casos em que houver NF-e referenciada, deverá ser informada sua chave de acesso completa.

#### <span id="page-24-1"></span>**1.42. Estou recebendo a rejeição 656 - Consumo indevido. O que fazer?**

A resposta dependerá de qual serviço está indicando o consumo indevido conforme a seguir:

2. Consumo indevido de pedido de autorização, consulta lote, registro de evento, pedido de inutilização ou outro *webservice* gerido pela SEFAZ autorizadora

O consumo indevido está amparado pela Cláusula décima nona B *do* Ajuste SINIEF 7/05:

*"Cláusula décima nona B As administrações tributárias autorizadoras de NFe poderão suspender ou bloquear o acesso ao seu ambiente autorizador ao contribuinte que praticar, mesmo que de maneira não intencional, o consumo de tal ambiente em desacordo com os padrões estabelecidos no MOC.*

*§ 1º A suspensão ou bloqueio, que tem por objetivo preservar o bom desempenho do ambiente autorizador de NFe, aplica-se aos diversos serviços disponibilizados aos contribuintes, impossibilitando seu uso, conforme especificado no MOC.*

A suspensão por consumo indevido ocorre em razão de o *software* emissor do contribuinte ficar tentando transmitir uma nota, um evento ou um lote com problema. Em vez de regularizar o motivo da rejeição, ele persiste na transmissão, comprometendo os serviços de autorização da SVRS, que o recebe como um "ataque". A suspensão se deve porque essa forma de consumir o ambiente está incorreta: se a nota ou evento for rejeitado, o emitente deve ler a rejeição e mudar os campos necessários para que a nota ou o evento seja autorizado. Reenviar uma nota rejeitada sem mudar nenhum parâmetro da nota vai de encontro à premissa do projeto da NFe. Havia casos de milhares de notas enviadas em *loopings* em poucos segundos, esse problema estava tornando o ambiente autorizador instável, podendo comprometer a emissão de notas em todo o estado pelo mau uso de alguns poucos contribuintes com um *software* mal desenvolvido, que não respeita as normas das Notas Técnicas e Manuais elaborados nacionalmente. O emitente que receber essa rejeição deve entrar em contato com o desenvolvedor do seu *software* imediatamente.

#### *§ 2º Na hipótese de suspensão, uma vez decorrido seu prazo, o acesso ao ambiente autorizador será restabelecido automaticamente.*

A suspensão temporária ocorre quando há um *looping* de dezenas de notas (varia conforme o serviço), eventos ou pedidos enviados com a mesma rejeição, nesse caso, o contribuinte fica recebendo a rejeição 656 por até 1 hora para todas as requisições. Caso após 1 hora seja

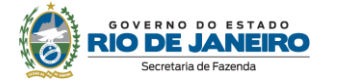

4.3.5. Registro de Eventos

enviada a nota, evento ou pedido com a mesma rejeição, ele voltará a receber a rejeição por até 1 hora e isso se repetirá até ele parar de cometer o mesmo erro.

Os § 3º e 4º tratam do bloqueio permanente: frisamos que o RJ não adotou a rejeição 656 permanente, apenas a temporária.

Como solucionar essas suspensões temporárias por consumo indevido de serviços da SEFAZ Autorizadora:

O contribuinte deve consultar o documento MOC Anexo I - leiaute e regras de validação NF-e<br>e NFC-e disponível na aba "Documentos" - "Manuais" do Portal Nacional da NF-e e NFC-e disponível na aba "Documentos" - "Manuais" do (https://www.nfe.fazenda.gov.br/), item "4.3. Regras de Validação de Consumo Indevido" para mais detalhes sobre o tema. A seguir, deverá encaminhar essas orientações para o desenvolvedor do seu *software* para corrigi-lo, caso contrário, continuará a receber as rejeições.

Como exemplo, abaixo está a parte que trata de rejeição de evento por consumo indevido, que tem a mesma lógica dos demais:

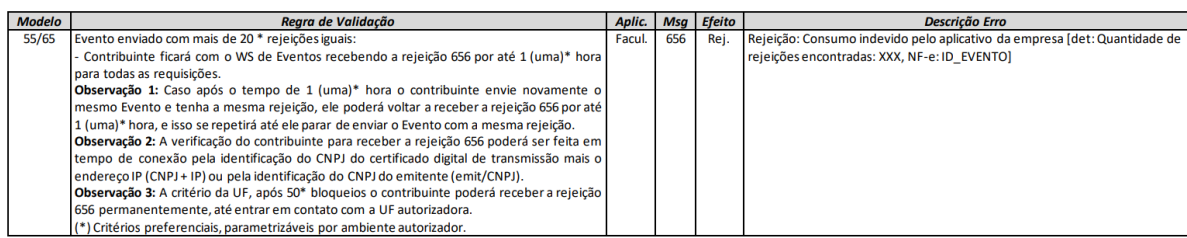

3. Consumo indevido do *webservice* NfeDistribuicaoDFe gerido pela Receita Federal

É o *webservice* no qual o ator recebe a relação de chaves de acesso destinadas a seu CNPJ ou CPF, nos últimos 3 meses, podendo também registrar os seus eventos de manifestação do destinatário de forma automatizada. Esse caso de consumo indevido também está amparado pela Cláusula décima nona B *do* Ajuste SINIEF 7/05, no entanto, o WS que está acusando consumo indevido agora é gerenciado pelo SERPRO, da RFB. O SERPRO, implementou o consumo indevido, previsto na NT 2014.002, uma vez que o uso indevido do referido WS estava prejudicando a performance do banco de dados. A orientação dada pela RFB foi que os contribuintes buscassem dirimir suas dúvidas técnicas diretamente no Fale Conosco da RFB: [https://receita.economia.gov.br/contato/fale-conosco/empresa/sped/nf-e.](https://receita.economia.gov.br/contato/fale-conosco/empresa/sped/nf-e)

4. Consumo indevido pela consulta nota a nota no [Portal DFe](https://portal.fazenda.rj.gov.br/dfe/) (https://portal.fazenda.rj.gov.br/dfe/)

<span id="page-25-0"></span>A consulta no nosso portal foi desenvolvida para ser acessada manualmente, uma a uma. A análise do comportamento atual das consultas a documentos fiscais eletrônicos permite identificar algumas situações de uso indevido, tais como o uso de robôs em *looping* acessando a aplicação com uma frequência maior do que a esperada. Esse uso automatizado é indevido e pode comprometer a estabilidade da aplicação de consulta, e até tornar o serviço indisponível para todos os usuários. Portanto, para preservar a Consulta a Documentos Fiscais Eletrônicos do RJ, ao observar um comportamento indevido, a SEFAZ-RJ, a seu critério, aplicará regras de Consumo Indevido.

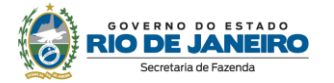

#### <span id="page-26-0"></span>**2.1. Quais são os documentos técnicos necessários para desenvolver um sistema emissor de NF-e?**

Toda a documentação técnica do Projeto NF-e está disponível no [Portal Nacional da NF-e.](http://www.nfe.fazenda.gov.br/portal/principal.aspx)

#### <span id="page-26-1"></span>**2.2. Quais são os webservices da NF-e?**

O Rio de Janeiro utiliza os webservices da SEFAZ Virtual do Rio Grande do Sul.

Abaixo se encontram listados os webservices da SVRS e da SEFAZ Virtual de Contingência do Ambiente Nacional (SVC-AN), que é acionada pela SEFAZ nos casos de contingência provocada por indisponibilidade dos webservices da SVRS.

#### **- Ambiente de produção**

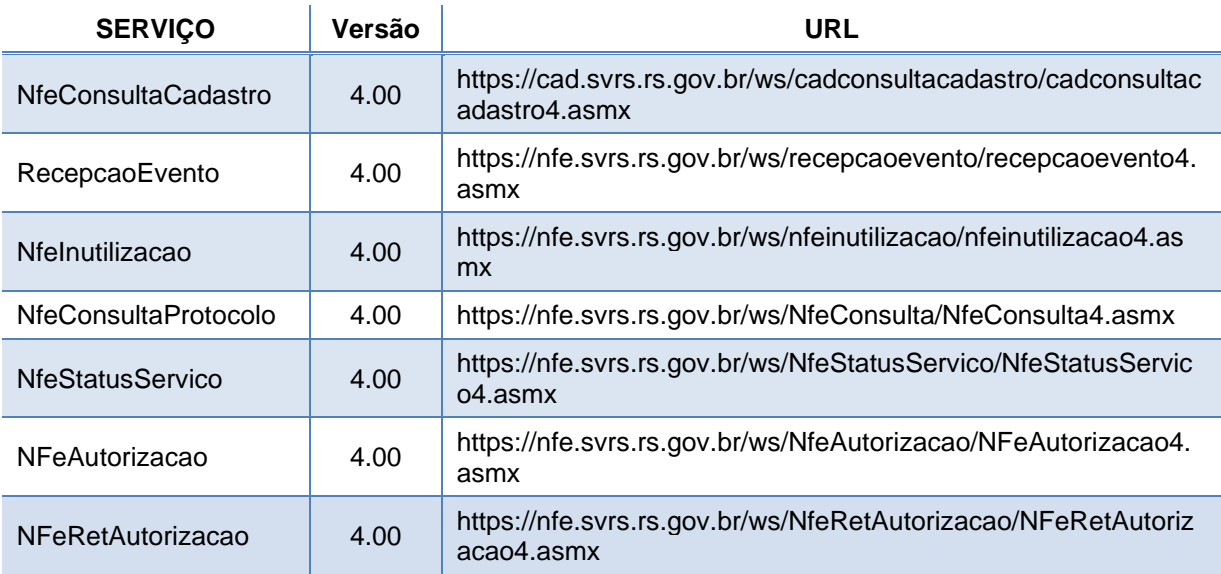

#### Contingência Ambiente Nacional - (SVC-AN)

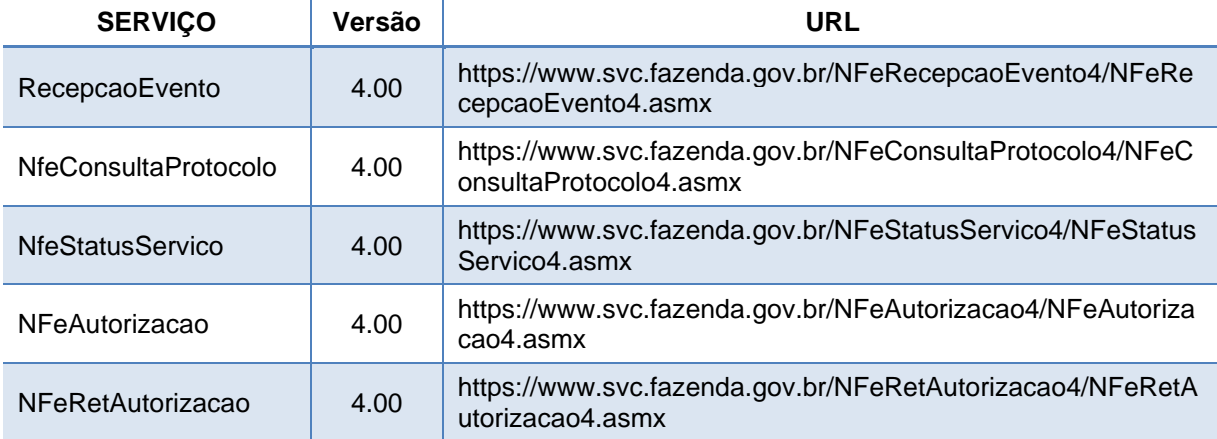

#### **- Ambiente de homologação e testes**

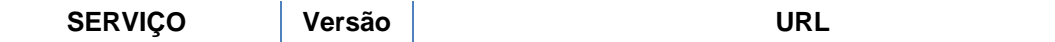

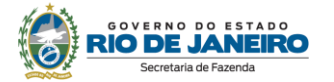

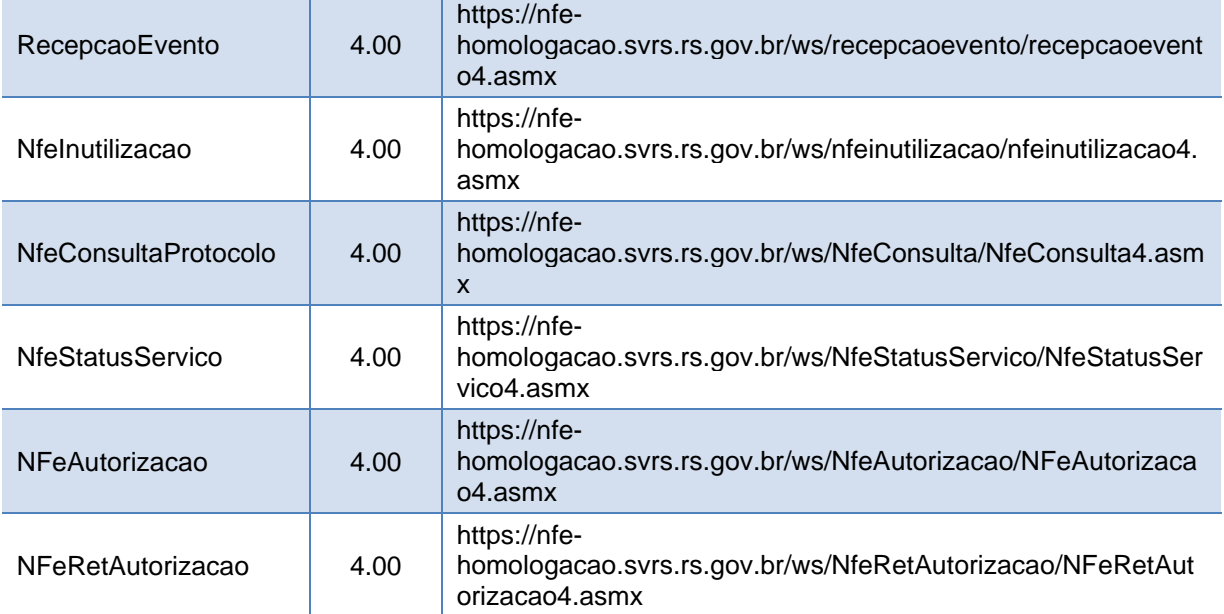

#### Contingência Ambiente Nacional - (SVC-AN)

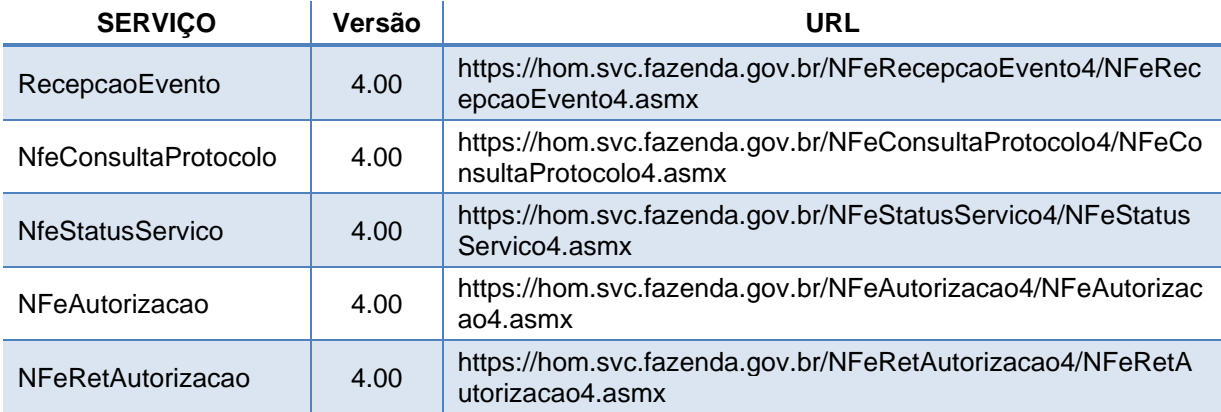

#### <span id="page-27-0"></span>**3. CANAIS DE ATENDIMENTO**

#### <span id="page-27-1"></span>**3.1 Como posso obter suporte na SEFAZ sobre a NF-e?**

Para dúvidas relacionadas com a legislação de NF-e, Site da SEFAZ RJ -> Canais de Atendimento -> Fale Conosco -> Dúvidas Legislação -> Atendimento

Para dúvidas relacionadas com questões técnicas ou operacionais, entrar em contato com Site da SEFAZ RJ -> Canais de Atendimento -> Fale Conosco -> Dúvidas Operacionais/Sistemas -> Df-e -> Atendimento

Lembramos ainda que mais informações sobre NF-e estão disponíveis no [Portal Nacional do NF-e,](https://www.nfe.fazenda.gov.br/) onde se encontram os seguintes materiais:

- [Manual de Orientação do Contribuinte;](http://www.nfe.fazenda.gov.br/portal/listaConteudo.aspx?tipoConteudo=33ol5hhSYZk=)
- [Notas Técnicas.](http://www.nfe.fazenda.gov.br/portal/listaConteudo.aspx?tipoConteudo=tW+YMyk/50s=)

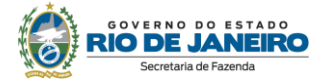

## <span id="page-28-0"></span>**CONTROLE DE VERSÕES**

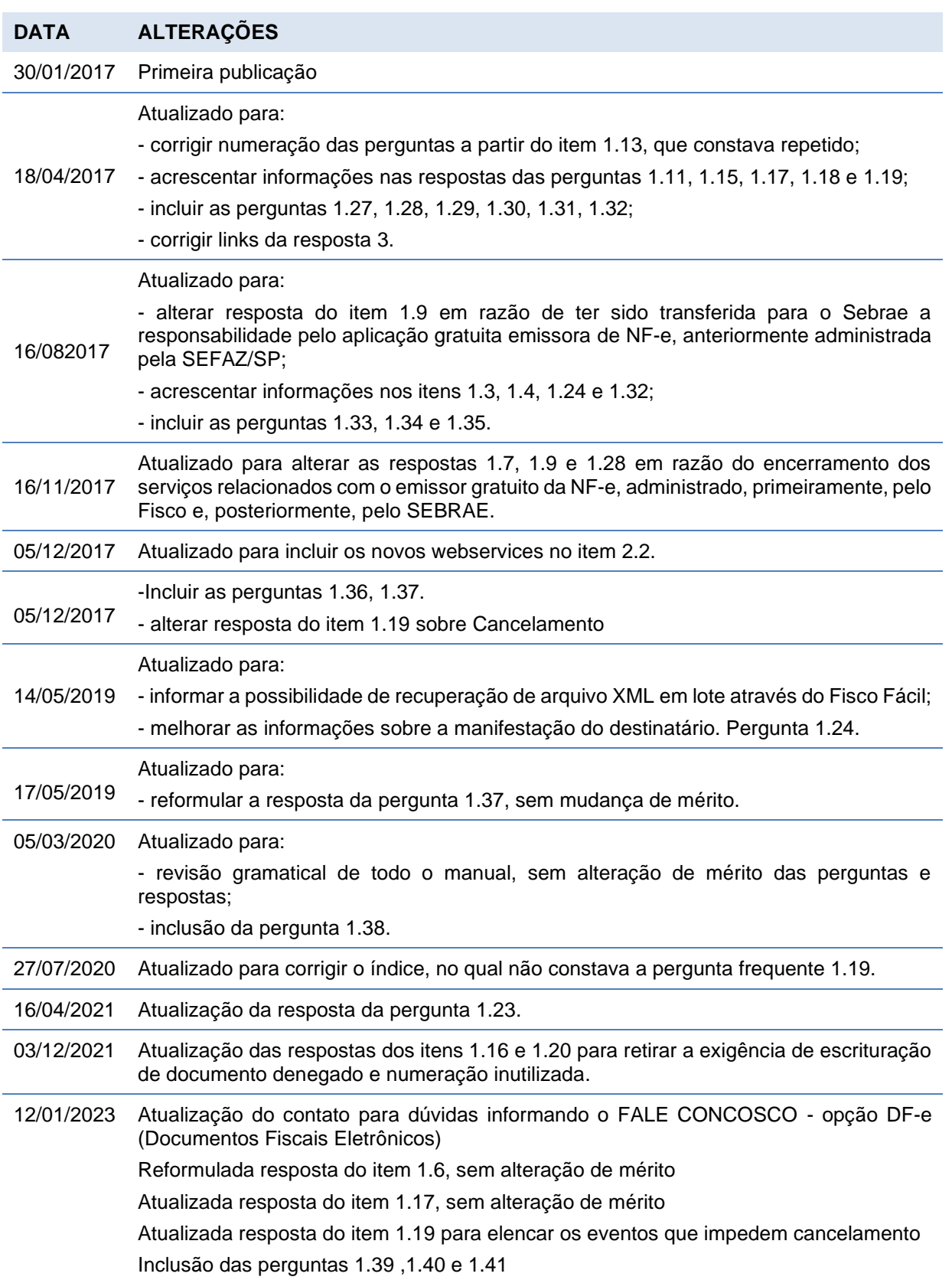

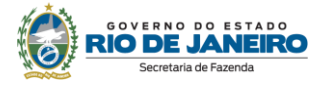

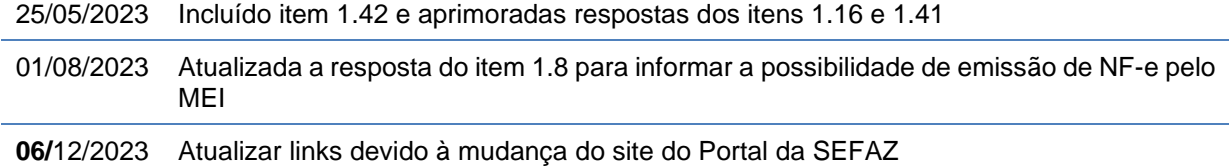

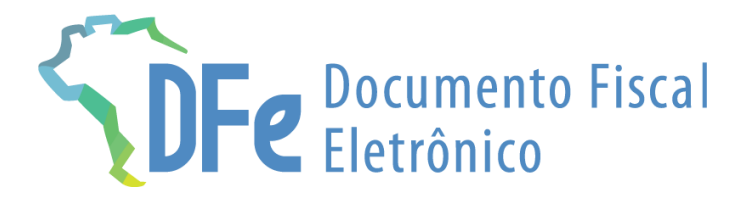

## **SEFAZ/RJ https://portal.fazenda.rj.gov.br/dfe/**